# **BD® Single-Cell Genomics Bioinformatics Handbook**

For Research Use Only

Doc ID: 54169 Rev. 7.0

23-21713-00 07/2019

**Becton, Dickinson and Company BD Biosciences** 2350 Qume Drive San Jose, CA 95131 USA Tel 1.877.232.8995, prompt 2, 2

bdbiosciences.com scomix@bdscomix.bd.com

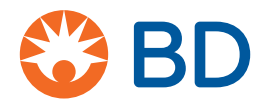

#### **Copyrights/trademarks**

BD, the BD Logo and Rhapsody are trademarks of Becton, Dickinson and Company or its affiliates. All other trademarks are the property of their respective owners. © 2019 BD. All rights reserved.

The information in this guide is subject to change without notice. BD Biosciences reserves the right to change its products and services at any time to incorporate the latest technological developments. Although this guide has been prepared with every precaution to ensure accuracy, BD Biosciences assumes no liability for any errors or omissions, nor for any damages resulting from the application or use of this information. BD Biosciences welcomes customer input on corrections and suggestions for improvement.

#### **Regulatory information**

**For Research Use Only. Not for use in diagnostic or therapeutic procedures.**

#### **History**

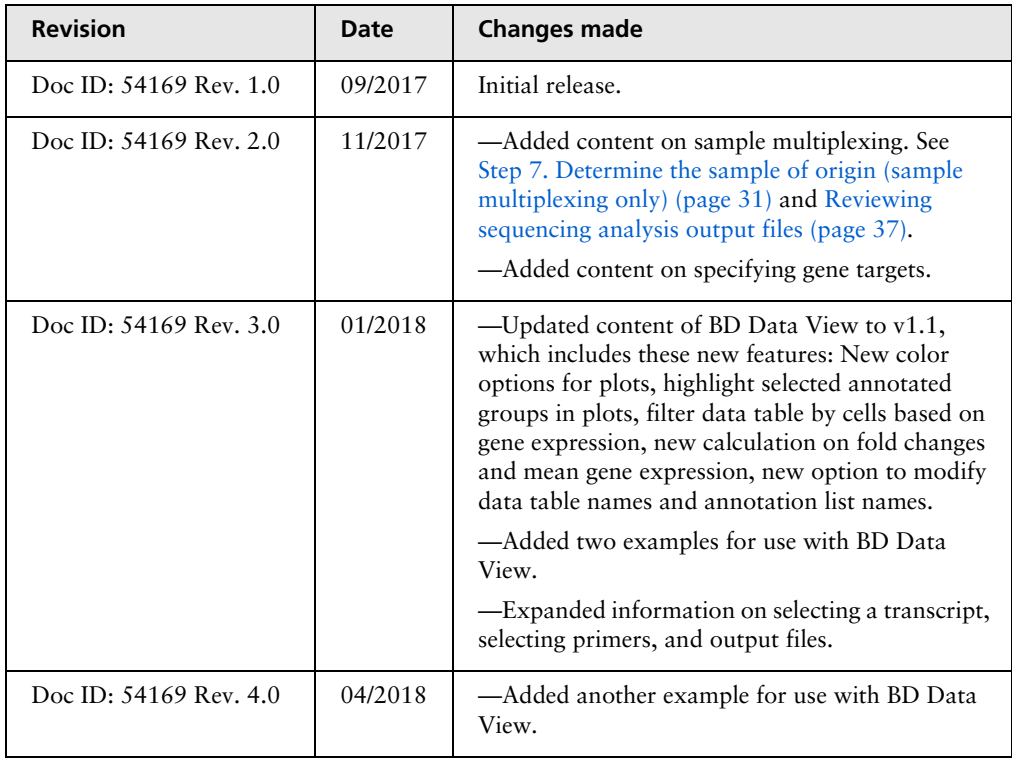

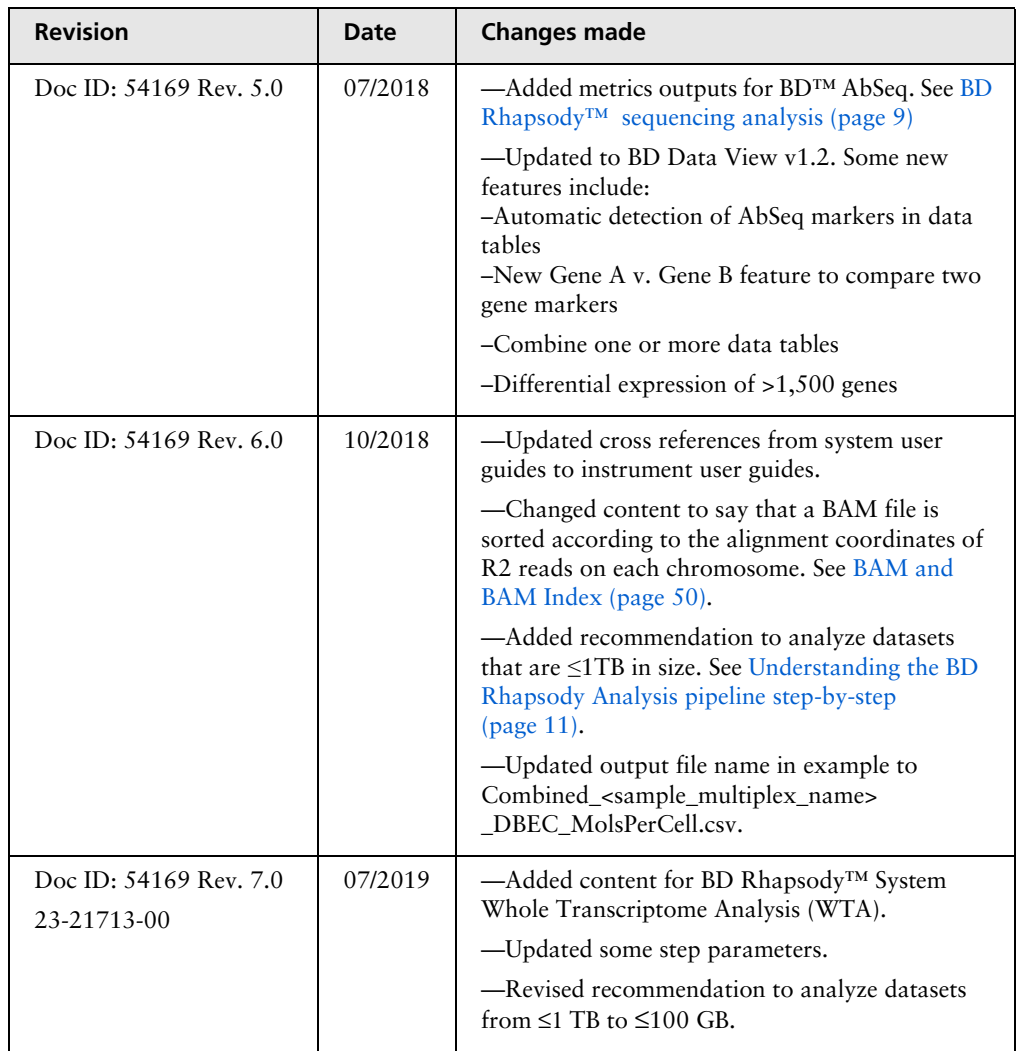

# **Contents**

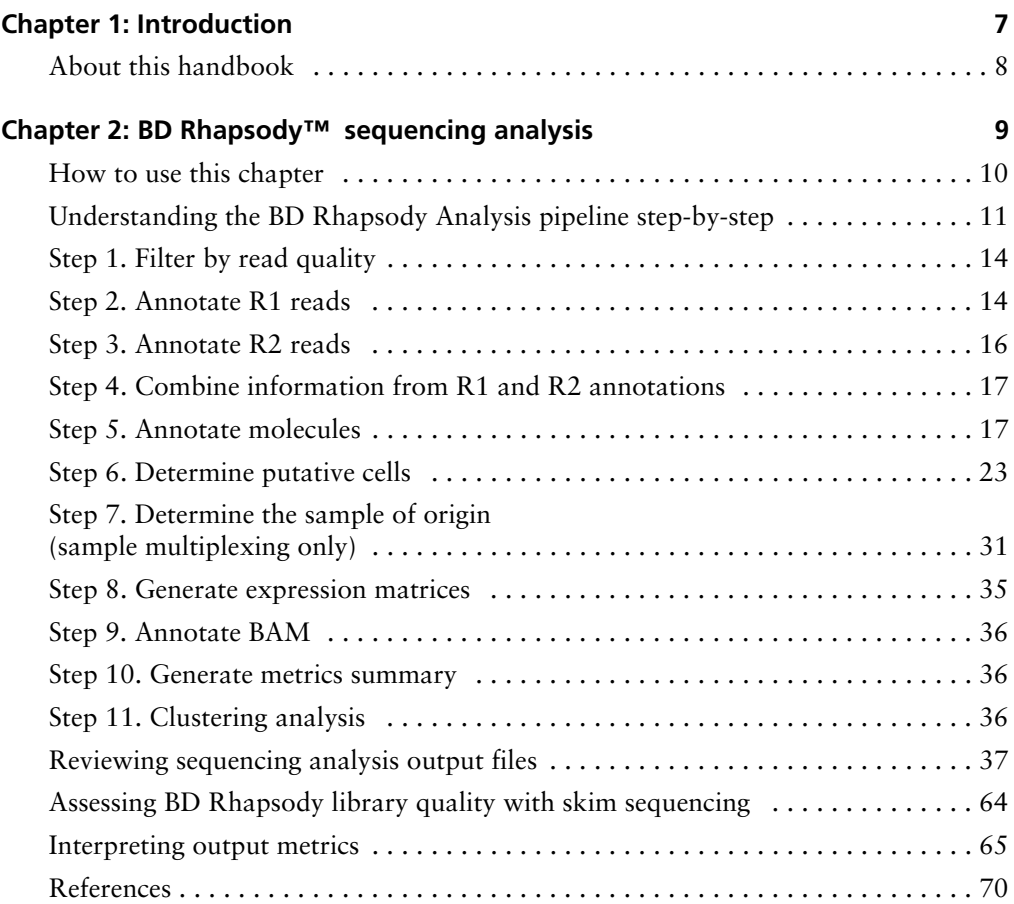

**6** BD Single-Cell Genomics Bioinformatics Handbook

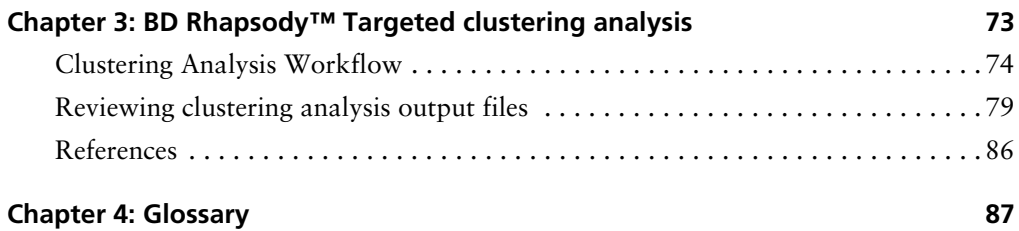

# **1**

# <span id="page-6-0"></span>**Introduction**

## <span id="page-7-0"></span>**About this handbook**

**Introduction** This handbook is a comprehensive reference to help you prepare and analyze single-cell libraries with the BD Rhapsody™ Single-Cell Analysis system or the BD Rhapsody™ Express Single-Cell Analysis system. Major aspects of the BD single-cell genomics bioinformatics workflow are covered. This reference explains the BD single-cell genomics sequencing and clustering algorithms to deepen your understanding of how single-cell mRNA and protein (AbSeq) expression profiles are generated and clustered. In addition, the handbook defines every analysis metric.

*The BD single-cell genomics team*

# **2**

## <span id="page-8-1"></span><span id="page-8-0"></span>**BD Rhapsody™ sequencing analysis**

## <span id="page-9-0"></span>**How to use this chapter**

This chapter provides in-depth information on the process, output metrics, and interpretation of output from BD Rhapsody sequencing analysis:

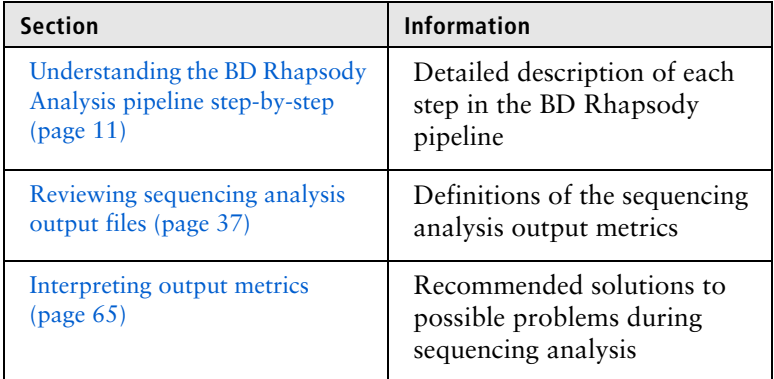

For definitions of the clustering analysis metrics for targeted sequencing analysis, see [BD Rhapsody™ Targeted clustering](#page-72-1)  [analysis \(page 73\)](#page-72-1).

## <span id="page-10-1"></span><span id="page-10-0"></span>**Understanding the BD Rhapsody Analysis pipeline step-by-step**

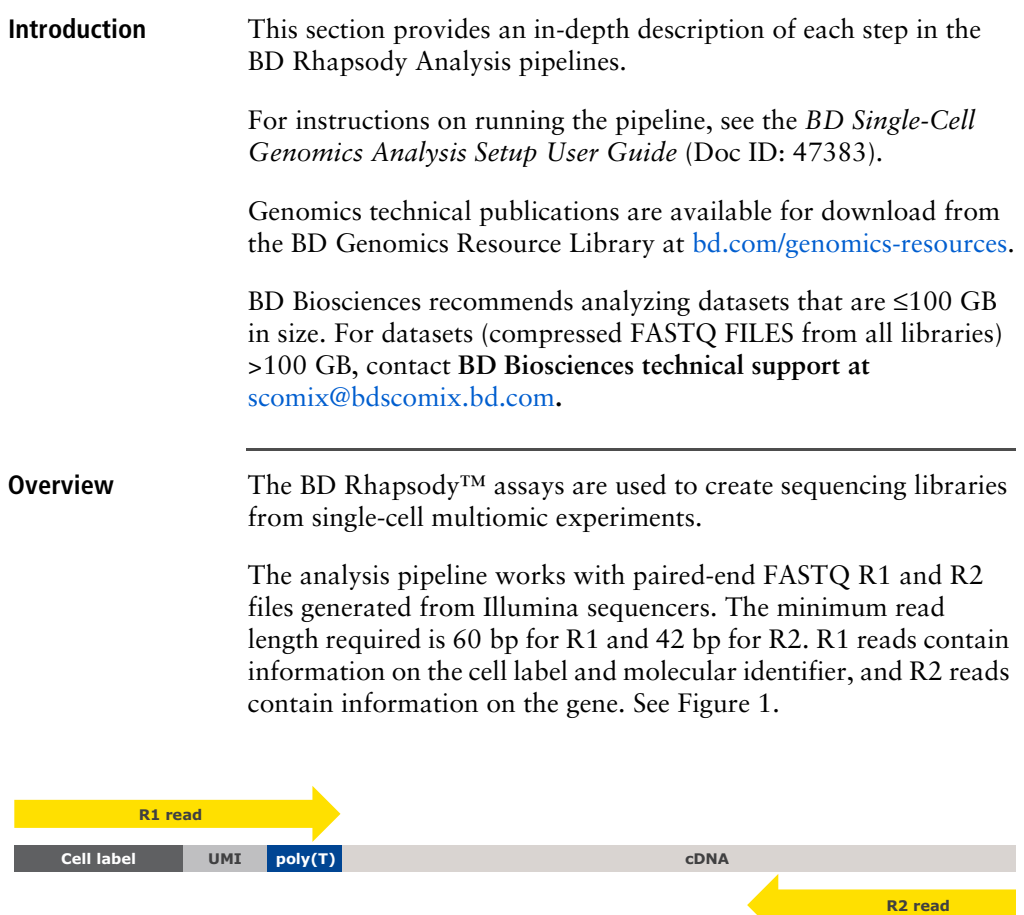

<span id="page-10-2"></span>Figure 1. Structure of read pair that is generated by sequencing the libraries prepared with BD Rhapsody assays.

**Targeted Overview** After sequencing, the targeted analysis pipeline takes the FASTQ files, an mRNA reference file, and an AbSeq reference file (if the latter is required) for gene alignment. See [Figure 2](#page-11-0).

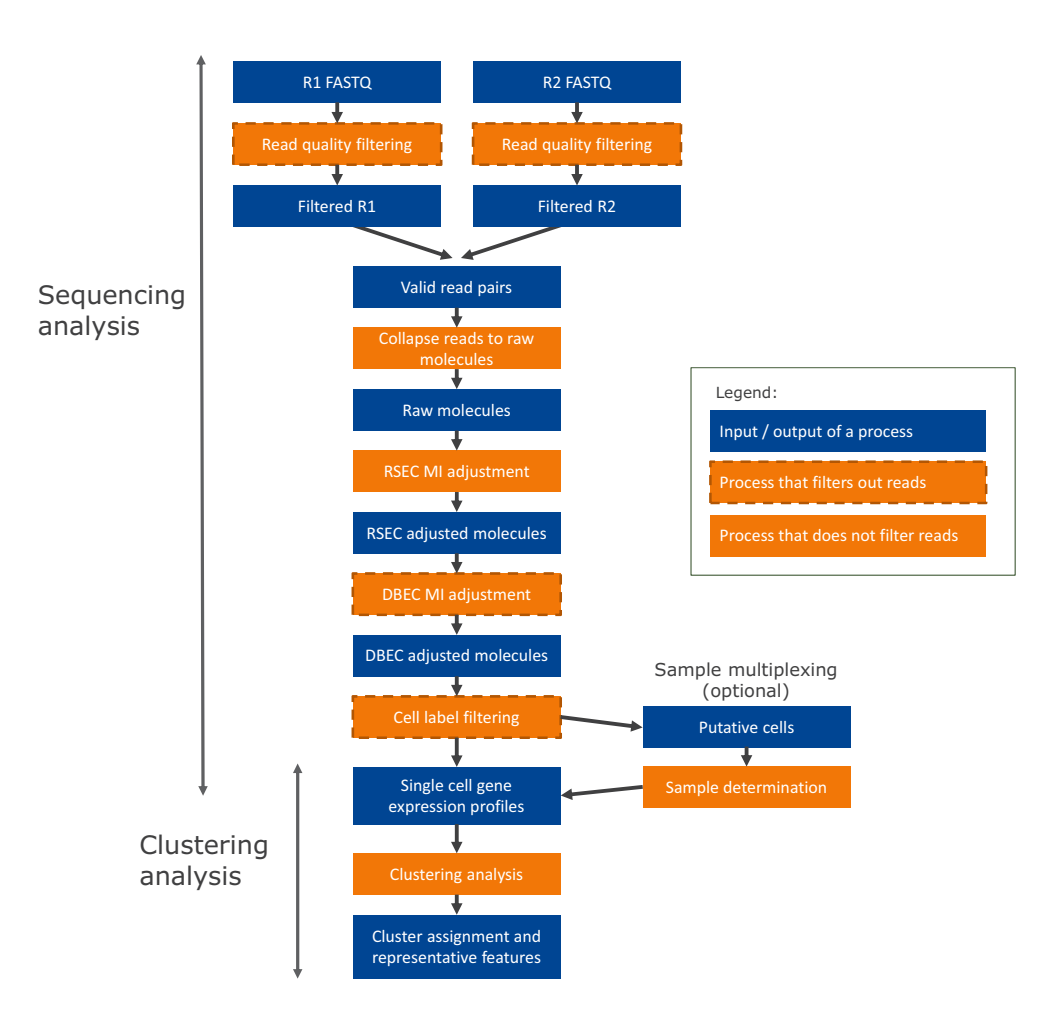

<span id="page-11-0"></span>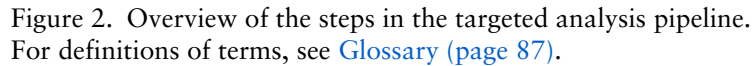

**WTA Overview** After sequencing, the WTA pipeline takes the FASTQ files, a reference genome, and a transcriptome annotation file. See [Figure 3.](#page-12-0)

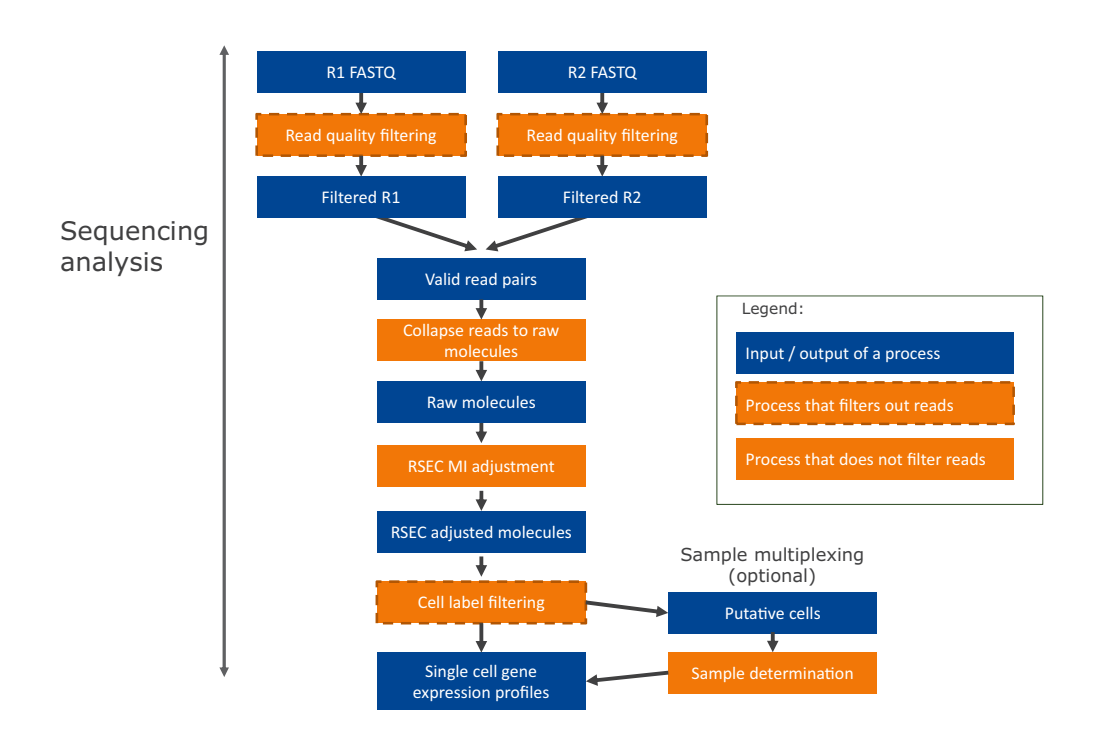

<span id="page-12-0"></span>Figure 3. Overview of the steps in the WTA analysis pipeline. For definitions of terms, see [Glossary \(page 87\)](#page-86-1).

The next sections describe the analysis pipeline step-by-step.

## <span id="page-13-0"></span>**Step 1. Filter by read quality**

#### **Filtering criteria** Read pairs with low sequencing quality are first removed. This step reduces the influence of poor sequencing quality from the metrics that are specific to the BD Rhapsody assays.

The following filtering criteria are applied to each read pair:

- Read length: If the length of R1 read is <60 bp or R2 read is <42 bp, the R1/R2 read pair is dropped.
- Mean base quality score of the read: If the mean base quality score of either R1 read or R2 read is <20, the read pair is dropped.
- Highest Single Nucleotide Frequency (SNF) observed across the bases of the read: If SNF is ≥0.55 for the R1 read or SNF  $\geq$ 0.80 for the R2 read, the read pair is dropped. This criterion removes reads with low complexity such as strings of identical bases and tandem repeats.

The thresholds for each filter are determined empirically.

## <span id="page-13-1"></span>**Step 2. Annotate R1 reads**

**R1 structure** The quality-filtered R1 reads are analyzed to identify the cell label section sequence (CLS), common sequences (L), Unique Molecular Identifier (UMI) sequence, and if applicable, poly(T) tail. See [Figure 4.](#page-13-2)

| 5'       | CLS1 | тn | CLS <sub>2</sub> | L <sub>2</sub> | CLS3      | <b>UMI</b> | poly(T) |
|----------|------|----|------------------|----------------|-----------|------------|---------|
| Length   |      |    |                  | ᆠ              |           | ີ          | 18      |
| Position | 1-9  |    | $22 - 30$        |                | $44 - 52$ | $53 - 60$  |         |

<span id="page-13-2"></span>Figure 4. Structure of R1 read.

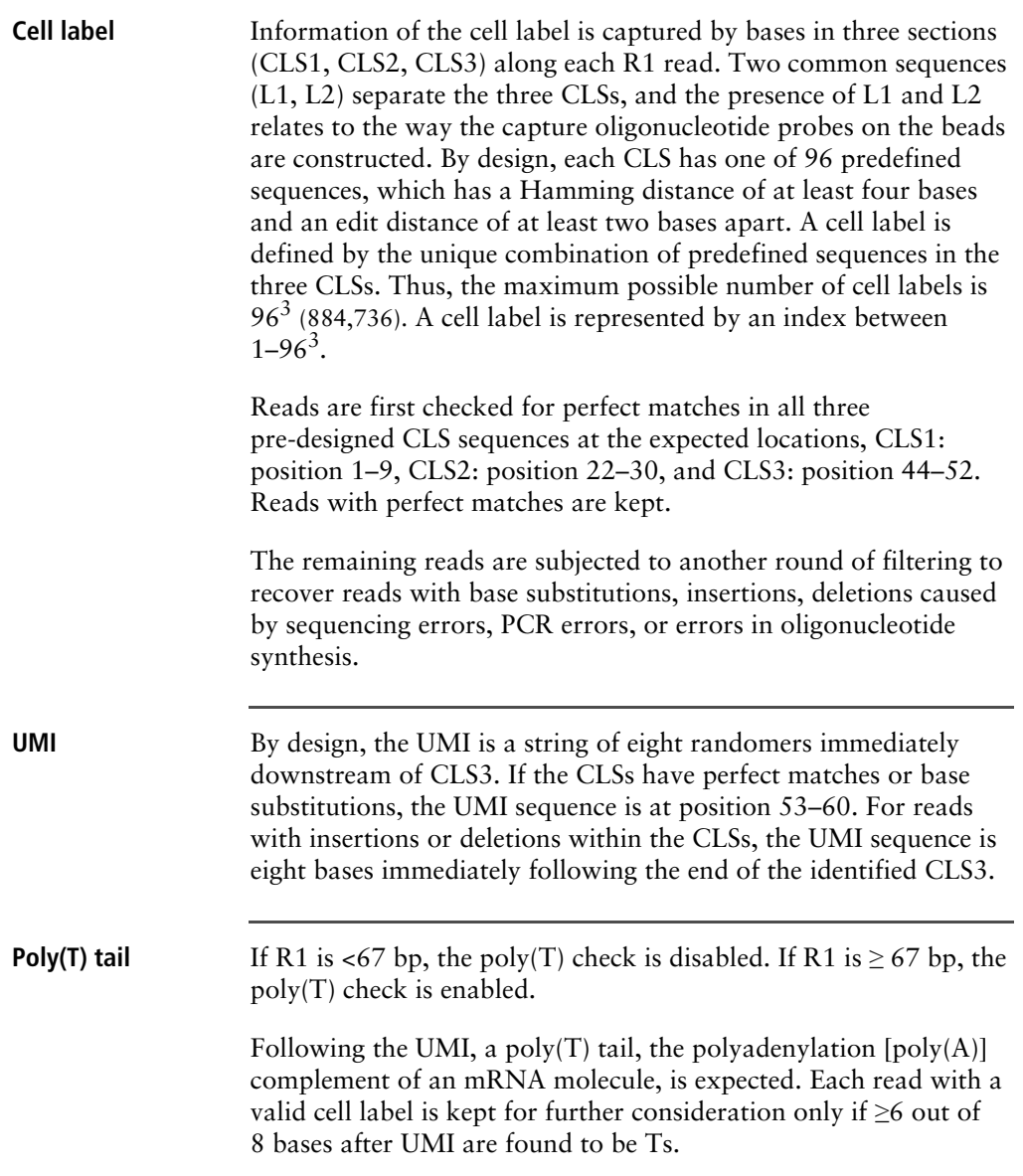

## <span id="page-15-0"></span>**Step 3. Annotate R2 reads**

#### **Criteria for a valid Targeted assays:**

**R2 read**

For targeted assays, the pipeline uses Bowtie2 to map the filtered R2 reads to the reference panel sequences. Option --norc is enabled to map all of the reads only to the forward strand of the provided reference. The default setting of the local alignment mode is used for all other parameters.

For targeted assays, an R2 read is a valid gene alignment if all of these criteria are met:

- The R2 alignment begins within the first five nucleotides. This criterion ensures that the R2 read originates from an actual PCR priming event.
- The length of the alignment that can be a match or mismatch in the CIGAR (Compact Idiosyncratic Gapped Alignment Report) string is >37, where CIGAR is a sequence of base lengths to indicate base alignments, insertions, and deletions with respect to the reference sequence. See [samtools.github.io/](https://samtools.github.io/hts-specs/SAMv1.pdf) [hts-specs/SAMv1.pdf](https://samtools.github.io/hts-specs/SAMv1.pdf).
- The read does not align to phiX174.

#### **WTA assays:**

For WTA assays, the pipeline uses STAR to map the filtered R2 reads to the transcriptome.

An R2 is a valid gene alignment if all of these criteria are met:

- The read aligns uniquely to a gene in the reference.
- The read does not align to phiX174.

## <span id="page-16-0"></span>**Step 4. Combine information from R1 and R2 annotations**

#### **Retain R1 and R2 reads**

Read pairs with a valid R1 read and a valid R2 read are retained for further analyses. A valid R1 read requires identified CLSs, a UMI sequence with non-N bases, and if applicable, a poly(T) tail.

A valid R2 requires the reads to be uniquely mapped to a gene in a panel (targeted) or transcriptome (WTA). For targeted, it must also have the correct PCR2 primer sequence at the start and an alignment of >37 bases in length.

## <span id="page-16-1"></span>**Step 5. Annotate molecules**

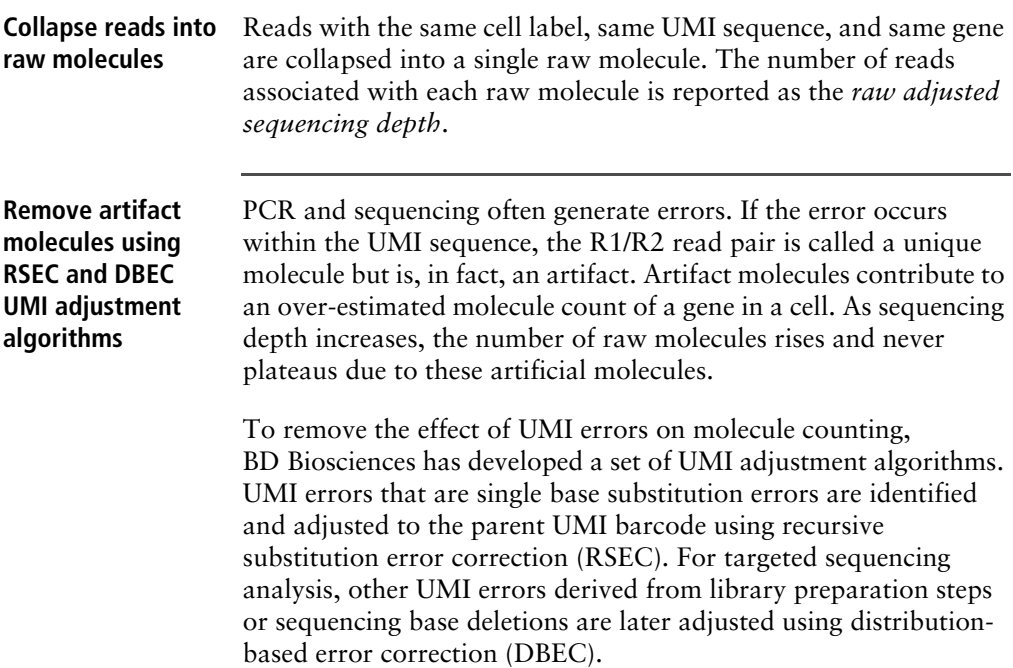

Note that targeted sequencing analysis uses RSEC and DBEC, while WTA sequencing analysis uses RSEC only.

[Figure 5](#page-17-0) shows the workflow of the two algorithms used on data generated from BD Rhapsody targeted assays. [Figure 5](#page-17-0) shows how the two algorithms are applied to example results to correct the apparent counts of molecules.

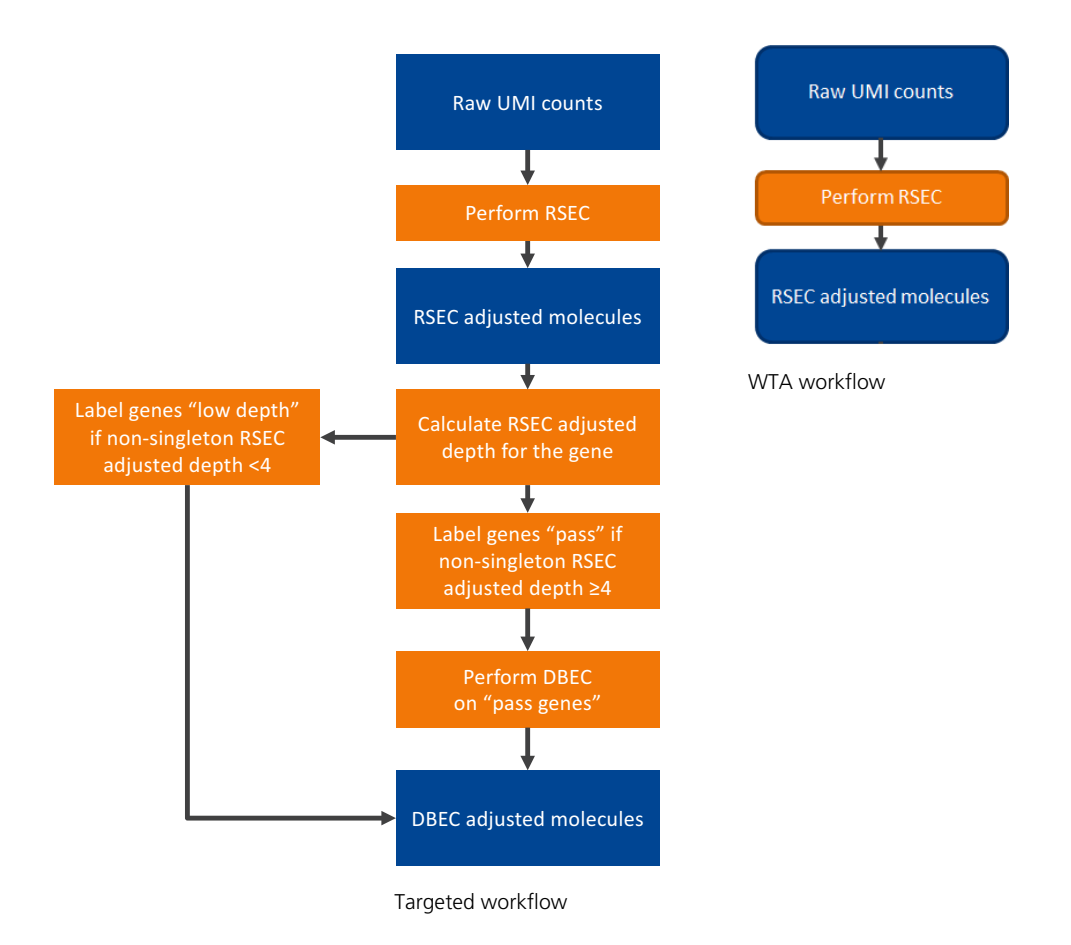

<span id="page-17-0"></span>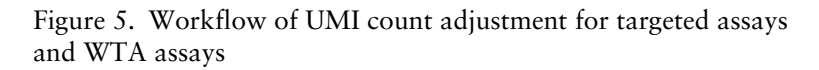

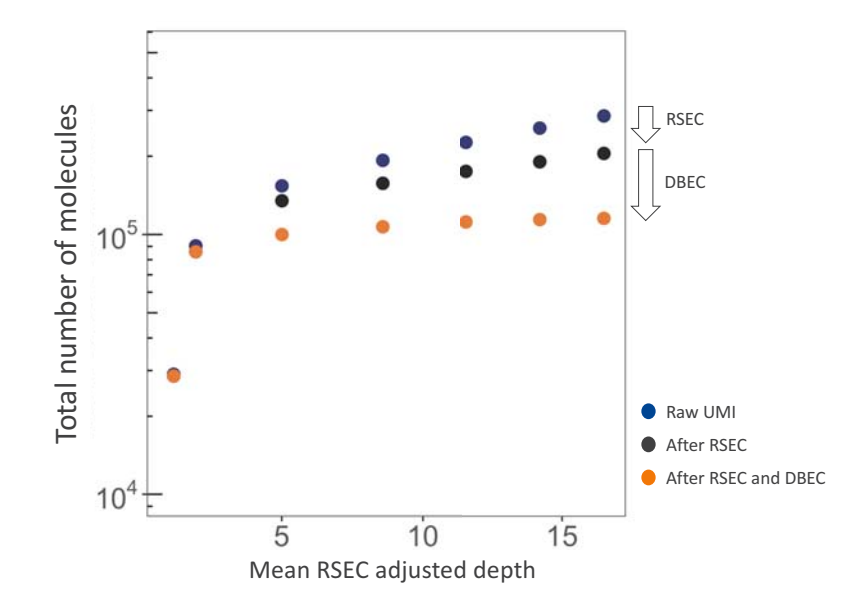

Figure 6. Example results after applying RSEC and DBEC algorithms. For targeted sequencing analysis, if we consider only raw UMIs, the apparent total number of molecules continues to rise with sequencing depth, because the presence of sequencing and PCR errors contribute to unique UMIs. RSEC removes artifact molecules from single base substitutions in the UMI sequence. Further adjustment by DBEC removes artifact molecules originated from PCR errors. As a result, the number of molecules stabilizes with additional sequencing, indicating the library is sequenced to saturation.

#### **Collapse molecules that differ by one base in the UMI sequence using RSEC**

RSEC considers two factors in error correction: 1) similarity in UMI sequence and 2) raw UMI coverage or depth. See [Figure 7.](#page-19-0)

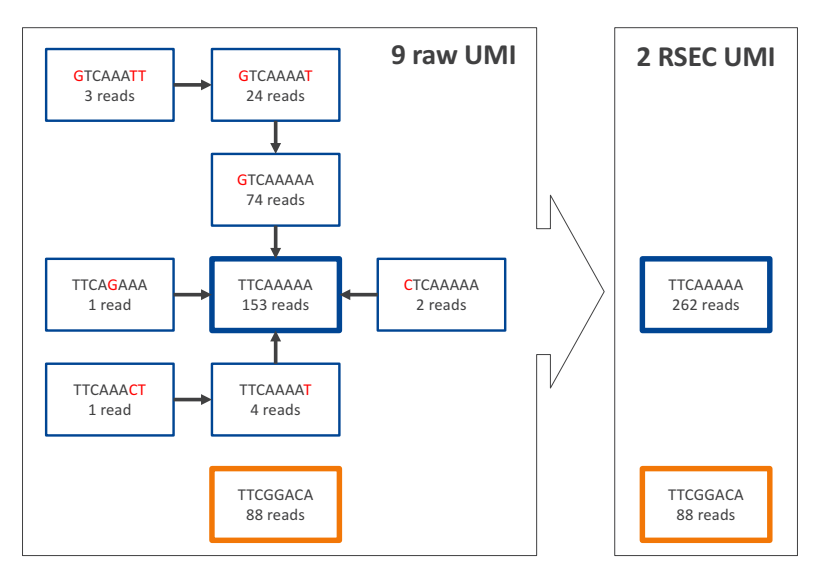

<span id="page-19-0"></span>Figure 7. Example of the RSEC algorithm. Nine raw UMIs are collapsed into two UMIs.

For the molecules from each combination of cell label and gene, UMIs are connected when their UMI sequences are matched to within one base (Hamming distance = 1). For each connection between UMI *x* and *y*, if Coverage(*y*) > 2  $*$  Coverage(*x*) – 1, then *y* is Parent UMI and *x* is Child UMI. Based on this assignment, child UMIs are collapsed to their parent UMI. This process is recursive until there are no more identifiable parent-child UMIs for the gene. See [Figure 7](#page-19-0).

The number of reads for each child UMI is added to the parent, so no reads are lost. The sum of the reads is the *RSEC-adjusted depth*  of the *RSEC-adjusted molecule*.

#### **Adjust molecule counts by DBEC (Targeted assays only)**

The RSEC-adjusted molecule counts are further corrected by DBEC.

DBEC is applied on a per-gene basis. The algorithm is based on the assumption that the pre-amplified set of molecules of the same gene, regardless of the cell of origin, is subject to the same amplification efficiency and, therefore, should have similar read depth. Artifact molecules created later in the PCR cycles, such as those derived from PCR chimera formation, will likely have less read depth.

DBEC considers the distribution of RSEC-adjusted depth distribution, not UMI sequence. The sequencing depth of RSEC-adjusted molecules for each gene is a bimodal distribution. See [Figure 8](#page-21-0). The lower mode of the distribution likely represents artifact molecules, and the upper mode likely represents true molecules. The algorithm fits two negative binomial distributions to statistically distinguish between the two modes. Molecules in the upper mode are retained (*DBEC-adjusted molecules)*, while the molecules in the lower mode are discarded. The average depth of the molecules in the upper mode is known as the *DBEC-adjusted depth*, and the depth of molecules in the lower mode is the metric *error depth*. The cutoff between the two modes is the *DBEC minimum depth*.

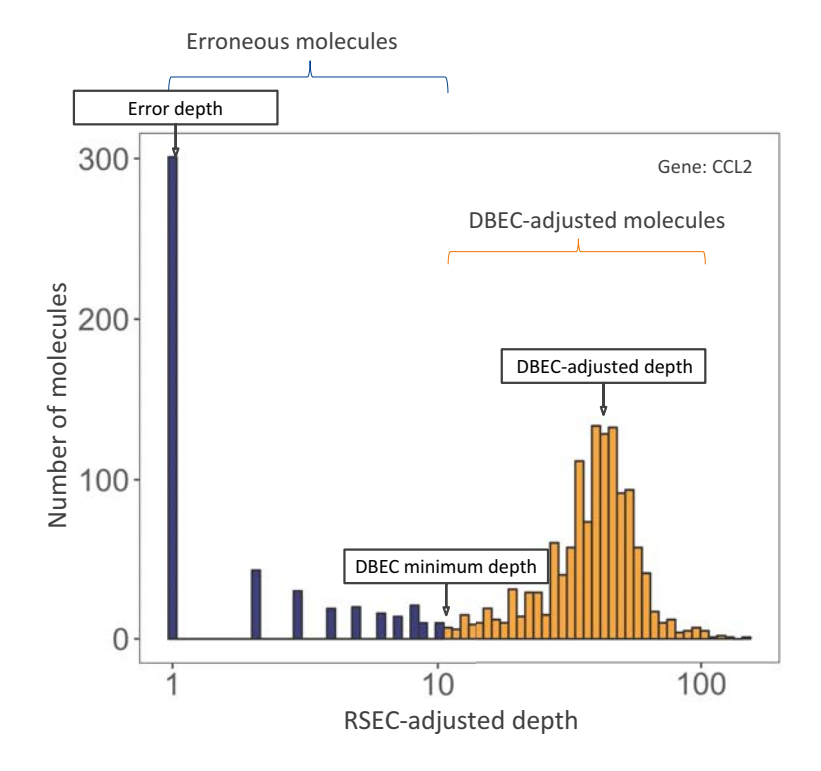

<span id="page-21-0"></span>Figure 8. Example of the DBEC algorithm for gene CCL2. Counts under the orange bars are kept and labelled as DBEC-adjusted molecules. Counts under the blue bars are labelled as erroneous molecules and are discarded. The error depth and DBEC-adjusted depth arrows point to the respective average depths.

DBEC is applied to genes with an average non-singleton RSEC sequencing depth  $\geq$ 4. This means that the depth is calculated after removing RSEC UMIs with only one representative read of  $\geq 4$ . According to the Poisson distribution, if the average UMI depth is <4, more signal UMIs are removed than error UMIs. As a result, a gene is marked *pass* if its average RSEC depth ≥4 and is subject to DBEC; otherwise, it is marked *low depth* and bypasses DBEC. If no count is associated with the gene, it is labelled as *not detected*.

DBEC removes molecules and the reads associated with the removed molecules from consideration in downstream analyses. The percentage of reads retained by DBEC is reported together with the other pipeline metrics.

The RSEC and DBEC metrics associated with each gene are reported in the file, <sample\_name>\_UMI\_Adjusted\_Stats.csv.

## <span id="page-22-0"></span>**Step 6. Determine putative cells**

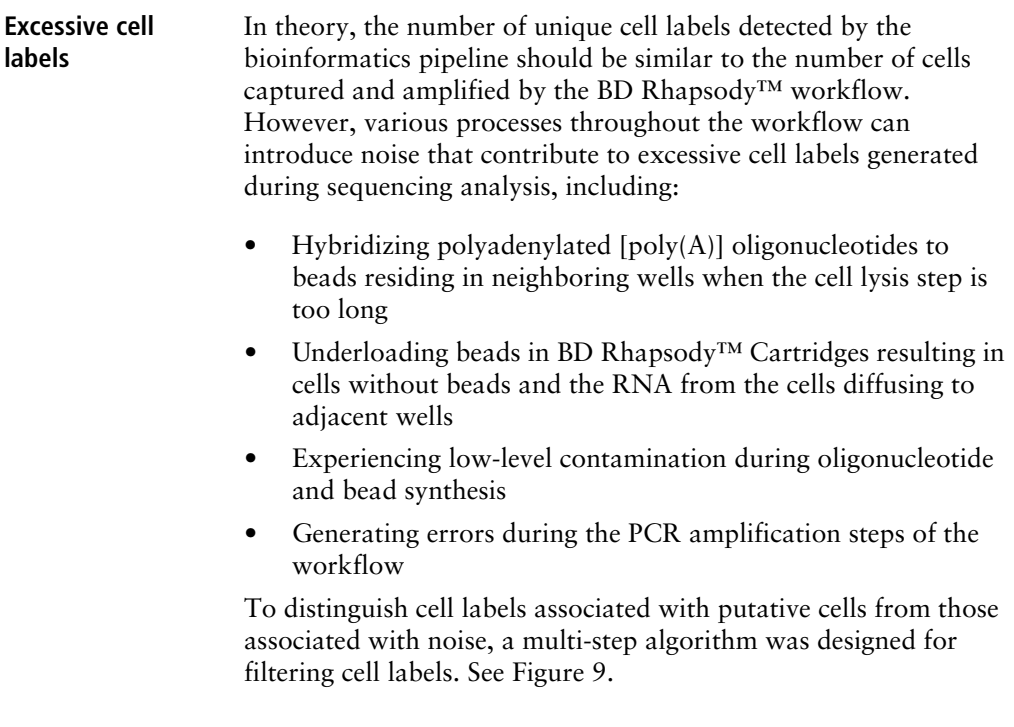

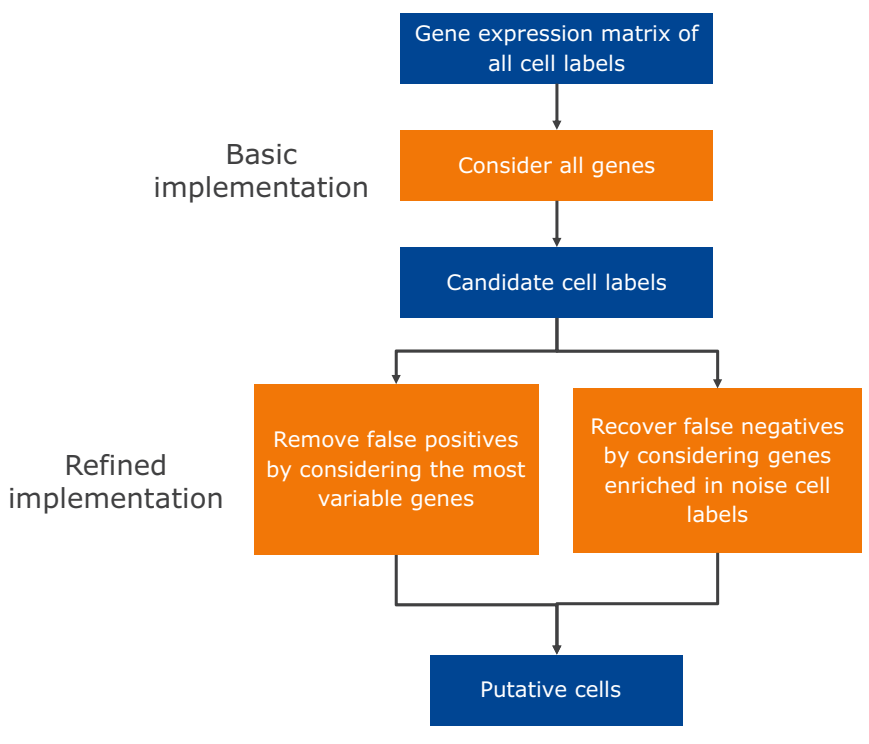

<span id="page-23-0"></span>Figure 9. Workflow for determining putative cells.

**Putative cell identification using second derivative analysis (basic implementation)**

The principle of the cell label filtering algorithm is that cell labels from actual cell capture events should have many more reads associated with them than noise cell labels. All reads associated with DBEC-adjusted molecules from all genes are taken into account. The number of reads (post-DBEC) of each cell is plotted on a log10-transformed *cumulative* curve, with cells sorted by the number of reads in descending order. See [Figure 10,](#page-24-0) left. In a typical experiment, a distinct inflection point is observed, indicated by the red vertical line. The algorithm finds the minimum second derivative along the cumulative reads curve as the inflection point. See [Figure 10,](#page-24-0) right. Cell labels to the left of the red vertical line [\(Figure 10](#page-24-0), left) are most likely derived from a cell capture event and are considered as signal (labeled as *cell labels set A* or *candidate cell labels*). The remaining cell labels to the right of the red line are noise. Up to this point, the analysis is the *basic* implementation of the second derivative analysis.

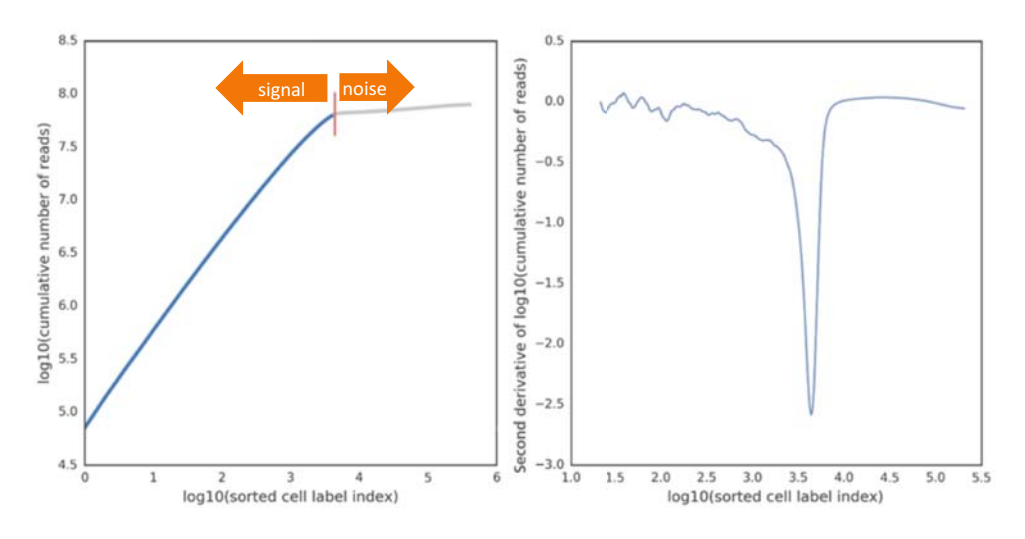

<span id="page-24-0"></span>Figure 10. Results of the basic implementation of the second derivative analysis applied to a typical BD Rhapsody™ library.

If every cell in the sample is well represented by genes from the gene list (panel genes for targeted or detected genes in the transcriptome for WTA), there is only one inflection point. The number of reads of the putative cells is a single distribution well separated from the noise distribution.

There are situations, however, when a sample contains cells with a very wide range of number of molecules of genes in the gene list. If subpopulations of cells with high and low mRNA content are considerably large, multiple inflection points can be observed. Example scenarios include biological samples such as peripheral blood mononuclear cells (PBMCs) with plasma cells being much larger and active carrying thousands of molecules in the gene list and lymphocytes being smaller and less active carrying tens of molecules in the gene list (see [Figure 11A](#page-26-0)) or artificial mixtures of cell lines cells and primary cells (see [Figure 11B](#page-26-0)). The basic implementation of the second derivative analysis chooses the inflection point that includes all distributions beyond the usual noise distribution. Specifically, inflection points are considered valid if the second derivative minimum corresponding to the inflection point is at least half as deep as the global minimum and is ≤–0.3. The smoothing window of the second derivative curve increases until there are two valid inflection points. The inflection point corresponding to the larger cell number is deemed the better one.

 $A_{\cdot}$ PBMCs containing myeloid cells with high mRNA content and lymphocytes with low mRNA content

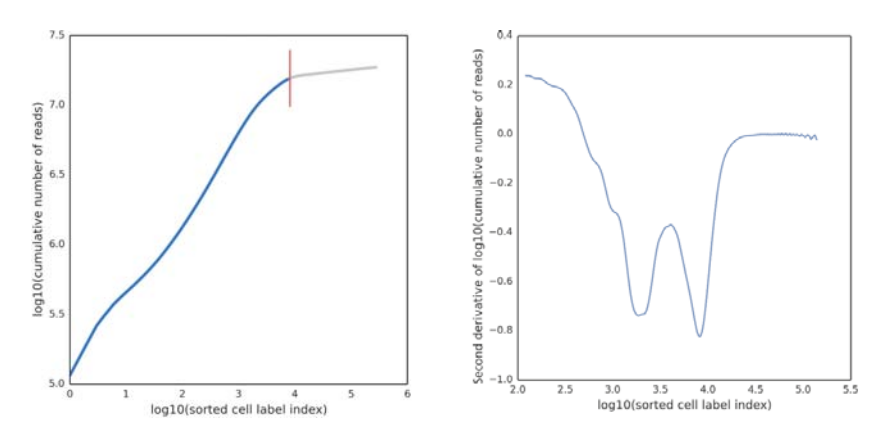

B. Jurkat and Ramos cell lines (high mRNA content) mixed with PBMCs (low mRNA content)

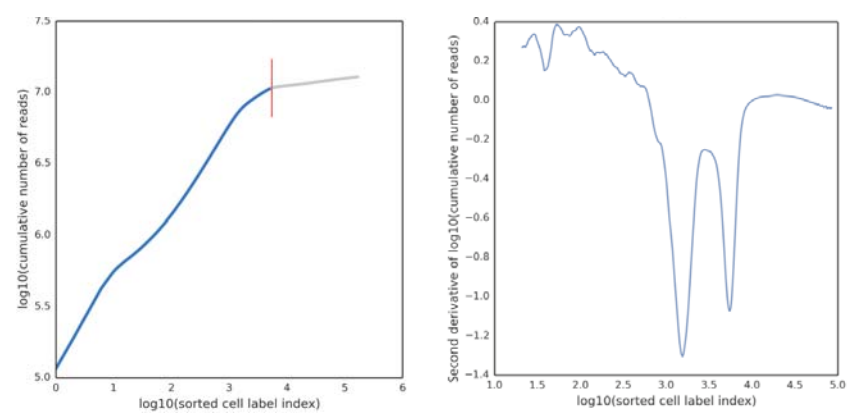

<span id="page-26-0"></span>Figure 11. Results of basic implementation of the second derivative analysis on libraries with very different levels of mRNA content. A. PBMCs with myeloid (high mRNA content) and lymphoid (low mRNA content) cells. B. Mixture of Jurkat and Ramos cells (cell lines, high mRNA content) and PBMCs (low mRNA content). Both libraries were analyzed with the BD Rhapsody™ Immune Response Panel Hs (human).

#### **Removing false positives and false negatives (refined implementation)**

In some cases, the basic implementation of the second derivative analysis might include small numbers of false positive and false negative cell labels. Additional refinement steps are implemented to identify these false positive cell labels in order to generate a final set of cell labels for further analysis.

#### **Removing false positives**

Consider the case where the chosen inflection point includes the populations of cell labels with wide ranges of number of reads per cell label. Then, the signal population with lower reads per cell label might also include noise cell labels derived from residual mRNA molecules from the cells with very high mRNA content. The number of reads associated with these noise cell labels derived from high-expressing cells can be indistinguishable from lowexpressing cells, which have similar reads per cell.

Since these false positive cells can be hard to identify with reads alone, the relative gene expression profile of cell labels can be used to identify them. For example, a false positive cell label that is derived from a high mRNA-expressing, true positive cell label would likely have a similar gene expression profile but with a lower read signal. Therefore, a second derivative analysis is done on the most variable genes to identify these false positive cell labels.

The most variable genes are defined by a process similar to that described by Macosko, EZ, et al. [see [References \(page 70\)](#page-69-0)]:

- a. Log-transform read counts of each gene within each cell to get the gene expression:  $log_{10}(count + 1)$ .
- b. Calculate the mean expression and dispersion (defined as variance/mean) for each gene.
- c. Place genes into 20 bins based on their average expression.

d. Within each bin, calculate the mean and standard deviation of the dispersion measure of all genes, and then calculate the normalized dispersion measure of each gene using the following equation:

Normalized dispersion = (dispersion – mean)/(standard deviation)

e. Apply a cutoff value for the normalized dispersion to identify genes for which expression values are highly variable even when compared to genes with similar average expression.

A second derivative analysis is applied on variable gene sets defined by a different cutoff value for the normalized dispersion to derive the *cell label filtered set B*. For each dispersion cutoff, the noise cell labels are determined as A – B. For instance, for three cutoff values, noise cell labels are  $N1 = A - B1$ ,  $N2 = A - B2$ , and  $N3 = A - B3$ , where the minus sign represents the set difference. The common noise cell labels detected among N1, N2, and N3 are subtracted from cell labels set A. The resultant set is denoted as *cell label filtered set C* = A – intersection(N1, N2, N3).

#### **Recovering false negatives**

Cells with low numbers of molecules might be missed by the basic implementation of the second derivative analysis algorithm, because a cell subset might express very few of the genes in the gene list. The cell labels carry a very low number of reads, and the size of the cell population is small enough that their cell labels do not form a distinct second inflection point. These cell labels might be mistaken as noise.

If there are genes specific to the false negative cell label subset (for example, marker genes), they can be identified by comparing the number of reads for each gene from all detected cell labels to those from cell labels deemed as signal. The assumption is that the relative abundance of reads for each gene from all of the noise cell labels should be no different than that from all of the cell labels considered as signal. If a specific cell subset is missed initially, there is a set of genes that appears as enriched in the noise cell labels in the basic implementation.

This enriched set of genes is detected by the following steps:

- a. For each gene, calculate the total read counts from all detected cell labels and from cell labels in set C.
- b. Identify the genes that have the biggest discrepancy in representation by cell labels in set C versus all cell labels. This is done by plotting and finding the line of best fit to detect the genes with the largest residuals at least one standard deviation away from the median of residuals of all genes. See [Figure 12.](#page-29-0)

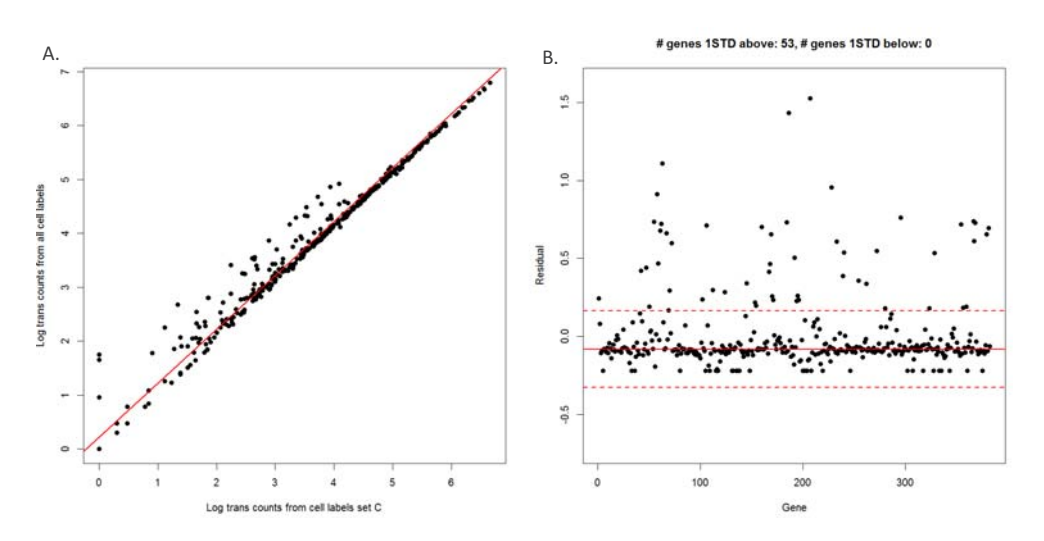

<span id="page-29-0"></span>Figure 12. A. and B. Detecting genes enriched in noise as determined by the basic implementation of the second derivative

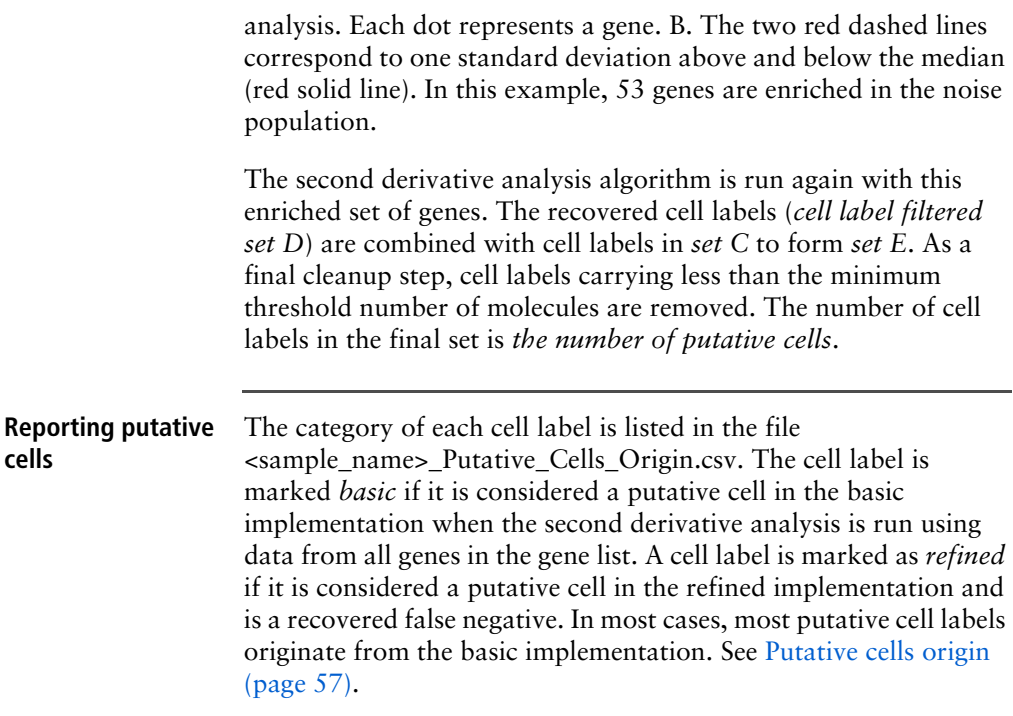

## <span id="page-30-1"></span><span id="page-30-0"></span>**Step 7. Determine the sample of origin (sample multiplexing only)**

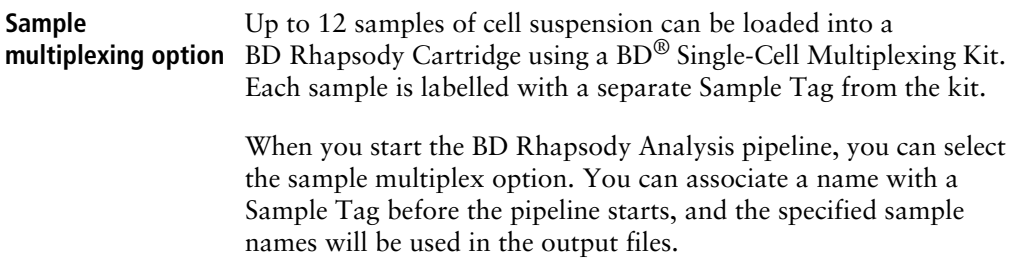

To account for every Sample Tag, each Sample Tag sequence in the kit is considered during pipeline analysis, whether the Sample Tags are used in the experiment or specified with a sample name. The pipeline automatically adds the Sample Tag sequences to the FASTA reference file. Reads that align to a Sample Tag sequence and associate with a putative cell are used to identify the sample for that cell. **Sample**  The algorithm first identifies high quality singlets. A high quality **determination**  singlet is a putative cell where more that 75% of Sample Tag reads **algorithm** are from a single tag. When a singlet is identified, the counts for all the other tags are considered Sample Tag noise. See [Figure 13](#page-31-0). Sources of low-level noise can be PCR and sequencing errors and residual Sample Tag labelling during cell preparation. **High quality singlet** SampleTag01 SampleTag02 SampleTag03 SampleTag04 SampleTag05 SampleTag06 SampleTag07 SampleTag08 SampleTag09 SampleTag10 SampleTag11 SampleTag12  $\overline{0}$  $\overline{1}$  $\overline{1}$ 630  $24$  $13$  $\overline{2}$  $\overline{1}$  $\mathbf{1}$  $\overline{2}$  $\overline{\mathbf{3}}$  $\mathbf{0}$ Noise Counts per tag Noise Counts per tag Noise Counts per tag Noise Counts per tag Total noise count

> <span id="page-31-0"></span>Figure 13. Example of Sample Tag read counts for a putative cell that is considered a high quality singlet, labelled SampleTag04. All of the other Sample Tag counts are recorded as separate noise counts and are summed to find the noise read count for that putative cell.

> The minimum Sample Tag read count for a putative cell to be positively identified with a Sample Tag is defined as the lowest read count of a high quality singlet for that Sample Tag. See [Figure 14](#page-32-0).

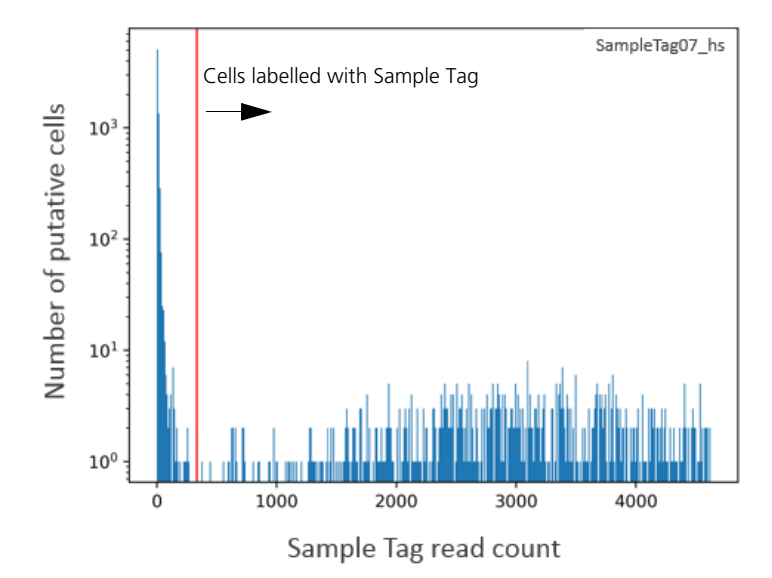

<span id="page-32-0"></span>Figure 14. Histogram of number of Sample Tags per putative cell for one of the 12 Sample Tags. The red vertical line indicates the threshold of minimum Sample Tag read count. Putative cells with Sample Tag read counts greater than the threshold (to the right of the red line) are considered labelled with this Sample Tag. In addition to singlets, these putative cells can include multiplets, which are cell labels associated with more than one Sample Tag.

The percentage noise contribution of each Sample Tag of all cells is calculated by dividing the total per tag noise by the total overall noise. In addition, the total amount of noise versus the total Sample Tag count per putative cell is recorded so that a trend line can be established to estimate the total per-cell noise given an observed number of total Sample Tag count for a cell. See [Figure 15](#page-33-0). The level of antigen expression across cells can vary, contributing to variation in Sample Tag count per cell. Generally, cells with higher total Sample Tag counts have higher noise Sample Tag counts.

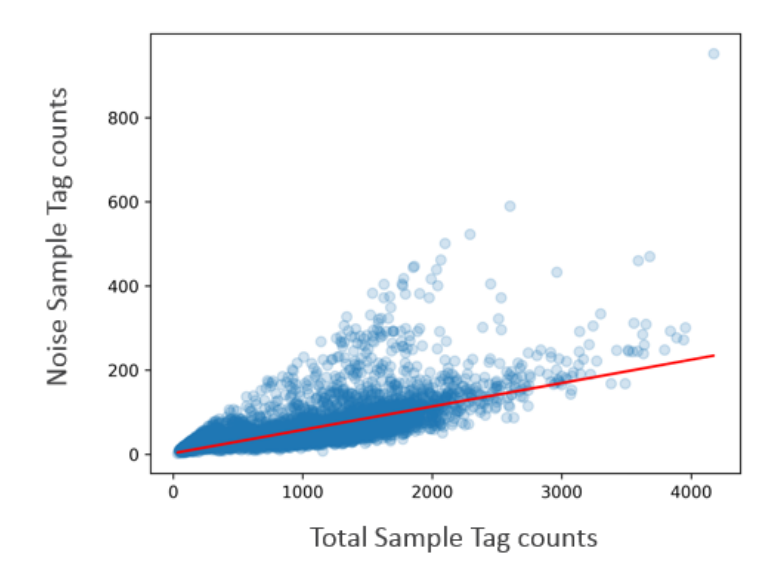

<span id="page-33-0"></span>Figure 15. Overall noise profile where each dot is a cell. A trend line (in red) is fitted and used to establish the expected amount of noise given a total Sample Tag count. Cells that are off the trend line are likely multiplets.

To improve sample determination and recover singlets that are not initially considered high quality, the algorithm subtracts the expected number of per-cell noise counts from each Sample Tag. The total expected per-cell noise, derived from the trend line, is multiplied by the percentage noise contribution of each Sample Tag to determine the expected noise per Sample Tag.

After subtracting the expected per tag noise, any Sample Tag that has a count higher than its minimum read count is called for that cell, and the putative cell is considered a *called* cell.

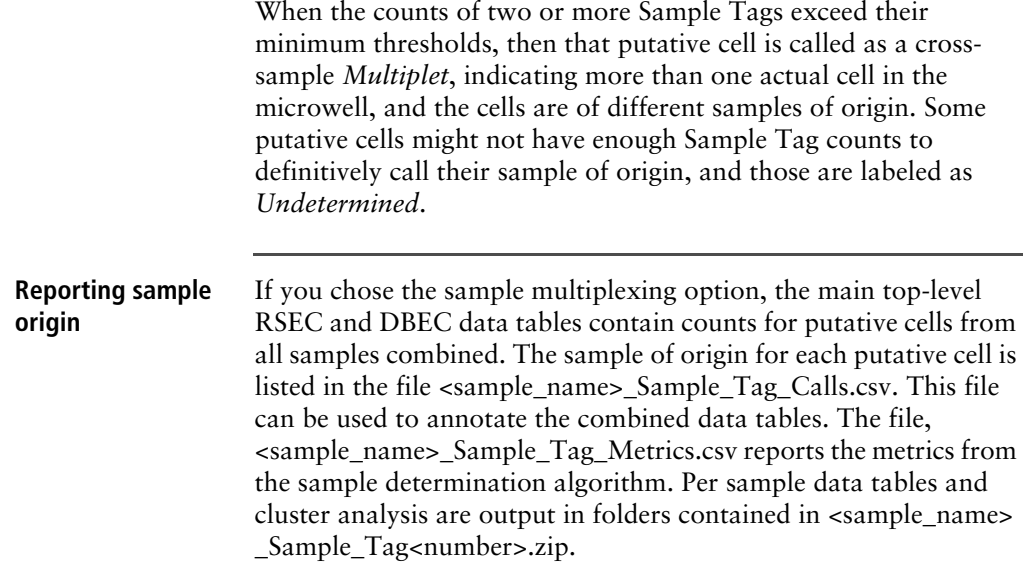

## <span id="page-34-0"></span>**Step 8. Generate expression matrices**

**Reporting RSEC and DBEC metrics** RSEC-adjusted molecule counts and associated reads of each gene for each putative cell and DBEC-adjusted molecule counts and associated reads are presented in either .csv or .st format. See [Expression data \(page 53\)](#page-52-0) and [Data tables \(page 51\)](#page-50-0).

## <span id="page-35-0"></span>**Step 9. Annotate BAM**

#### **Annotating SAM** The BAM file output by Bowtie2 or STAR is further annotated to summarize the results of the BD Rhapsody Analysis pipeline. The table lists the tags appended to the annotation of each read. For BAM tags, see [BAM and BAM Index \(page 50\)](#page-49-1), [samtools.github.io/hts-specs/SAMv1.pdf,](https://samtools.github.io/hts-specs/SAMv1.pdf) and [bowtie](http://bowtie-bio.sourceforge.net/bowtie2/manual.shtml#sam-output)[bio.sourceforge.net/bowtie2/manual.shtml#sam-output](http://bowtie-bio.sourceforge.net/bowtie2/manual.shtml#sam-output).

## <span id="page-35-1"></span>**Step 10. Generate metrics summary**

**Summary A** summary .csv file documenting the metrics of each of the analysis steps is generated. See [Metrics summary \(page 40\).](#page-39-0)

## <span id="page-35-2"></span>**Step 11. Clustering analysis**

**Clustering algorithm** The measured single-cell gene expression profiles go through a clustering analysis pipeline. See [BD Rhapsody™ Targeted](#page-72-1)  [clustering analysis \(page 73\).](#page-72-1)
# **Reviewing sequencing analysis output files**

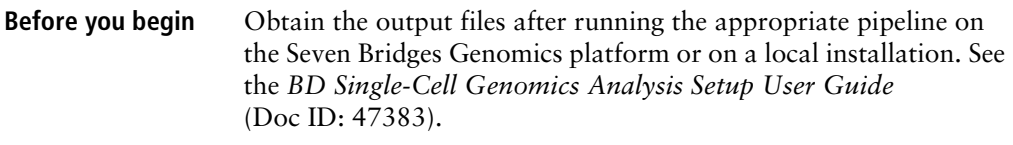

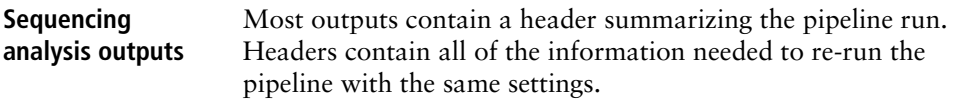

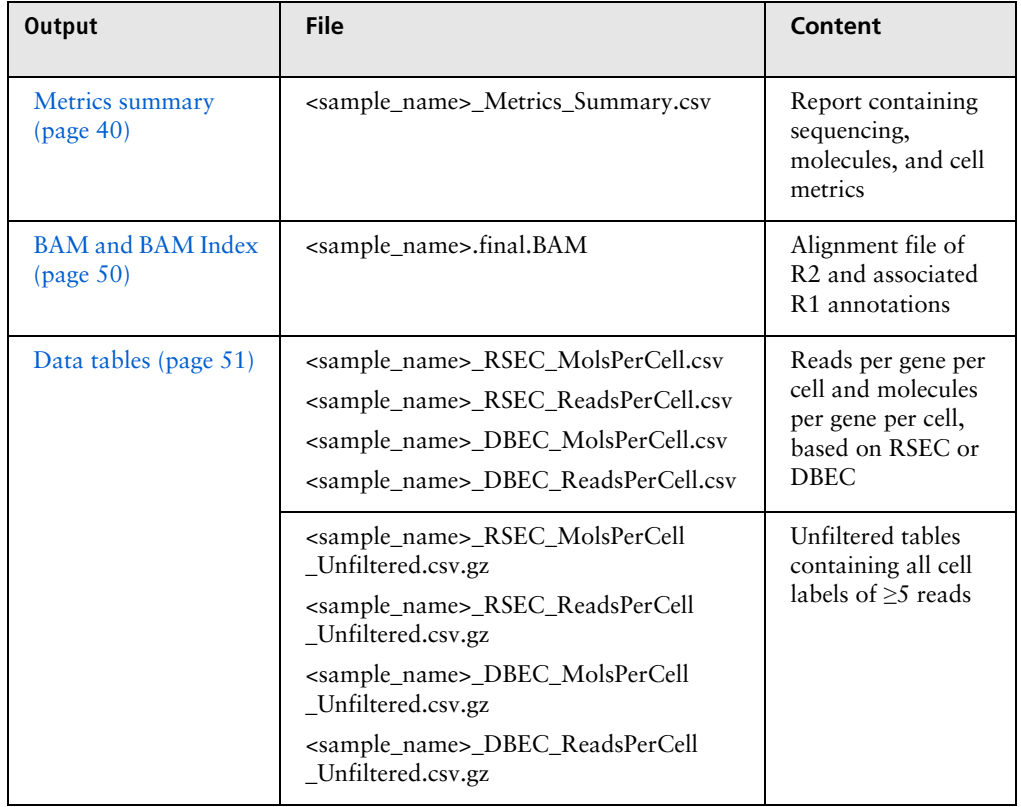

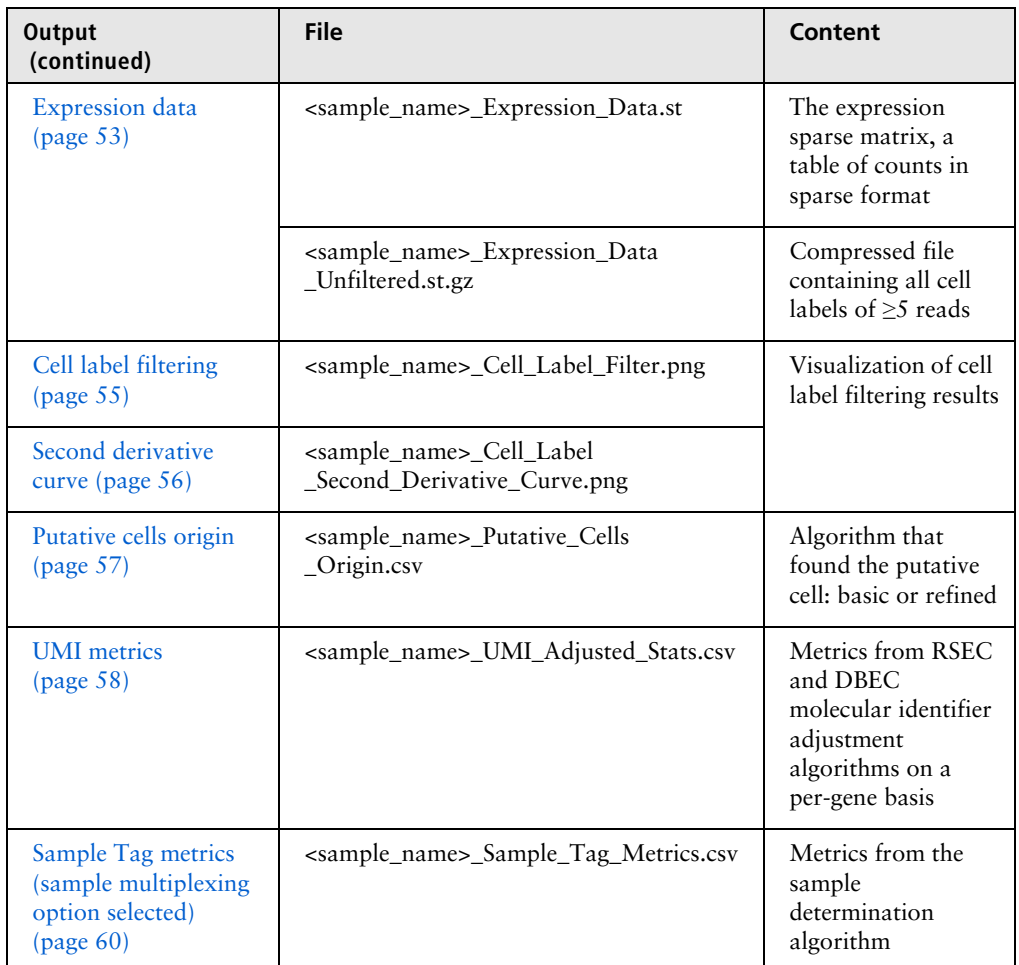

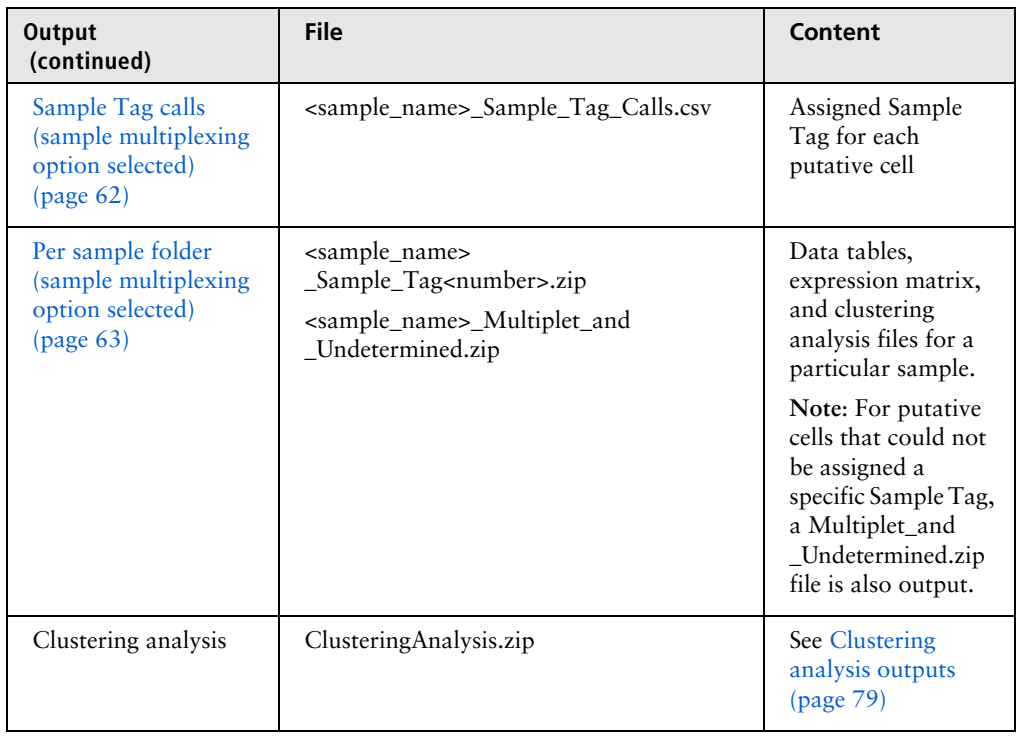

## <span id="page-39-0"></span>**Metrics summary** File: <sample\_name>\_Metrics\_Summary.csv

The Metrics summary provides statistics on sequencing, molecules, cells, and targets.

**Note:** Sample Tag and AbSeq metrics display only when they are used in an experiment.

## **Example of a portion of the output for targeted assays:**

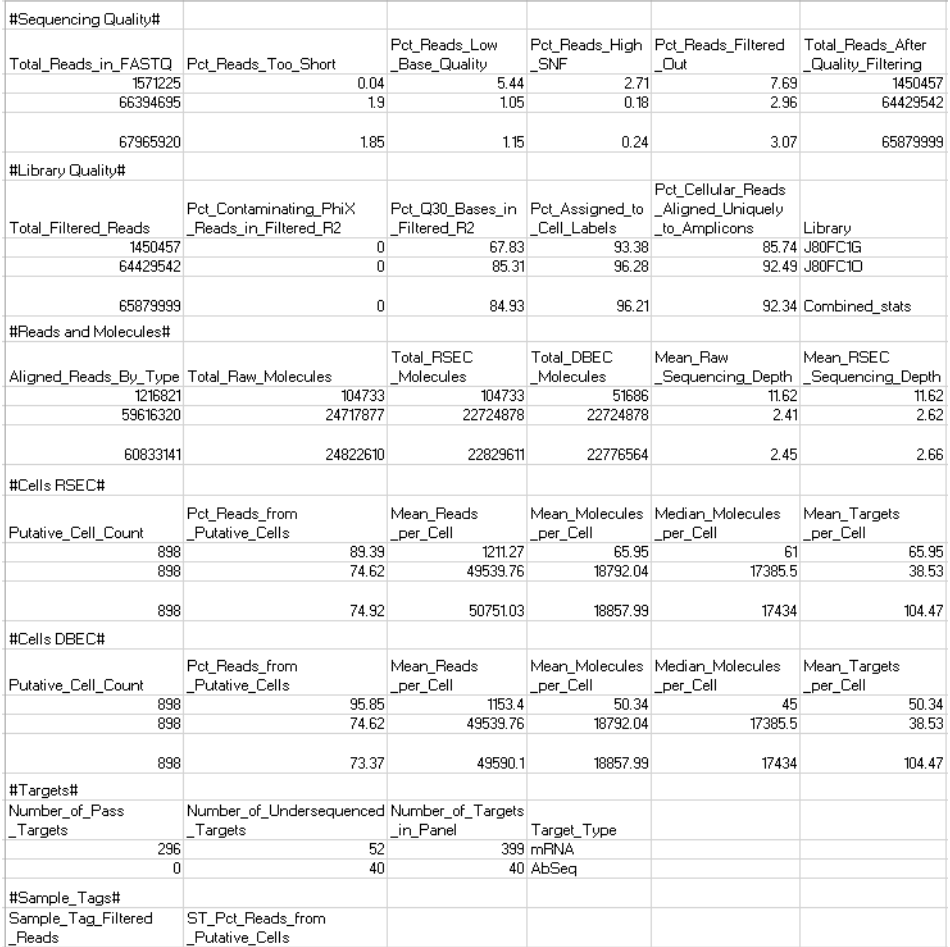

#### \*\*\*\*\*\*\*\*\*\*\*\*\*\*\*\*\*\*\*\*\*\* ## BD WTA Rhapsody Analysis Pipeline Version 1.5.1 ## Analysis Date: 2019-05-01 20:05:20 ## Sample: BD-WTAdemo-humanPBMC ## Reference: GRCh38-PhiX-gencodev29.tar \*\*\*\*\*\*\*\*\*\*\*\*\*\*\*\*\*\*\*\*\*\*\*\*\*\*\*\*\*\*\*\*\* #Sequencing Quality# Total\_Reads\_Pct\_Reads\_T(Pct\_Reads\_Low\_Bas Pct\_Reads\_Hig Pct\_Reads\_Fi Total\_Reads\_Library 18.5 280270764 BD-WTAdemo-humanPBMC 343893209  $9.41$ 12.61 12.71 #Library Quality# Total\_Filtere(Pct\_Contamii Pct\_Q30\_Bases\_in\_F|Pct\_Assigned\_t|Pct\_Cellular\_Pct\_Cellular\_Pct\_Cellular\_Pct\_Cellular\_Reads\_Unaligned 0.15 BD-WTAdemo-humanPE 280270764  $\mathbf{0}$ 78.19 86.41 63.29 19.07  $3.9$ #Reads and Molecules# Aligned ReacTotal Raw N Total RSEC Molecul Mean Raw Se Mean RSEC Sequencing L Sequencing Saturation 156069188 15625736 12309483 9.99 12.68 98.82 mRNA #Cells RSEC# Putative\_Cell Pct\_Reads\_fr Mean\_Reads\_per\_C(Mean\_Molecul Median\_Mol(Mean\_Target Median\_Targ Total\_Targett Target\_Type 7149 90.03 19653.84 1511.24 1305 670.79 599 24587 mRNA #Targets# Number\_of\_INumber\_of\_ITarget\_Type 17051 8531 mRNA

## **Example of the output for WTA assays:**

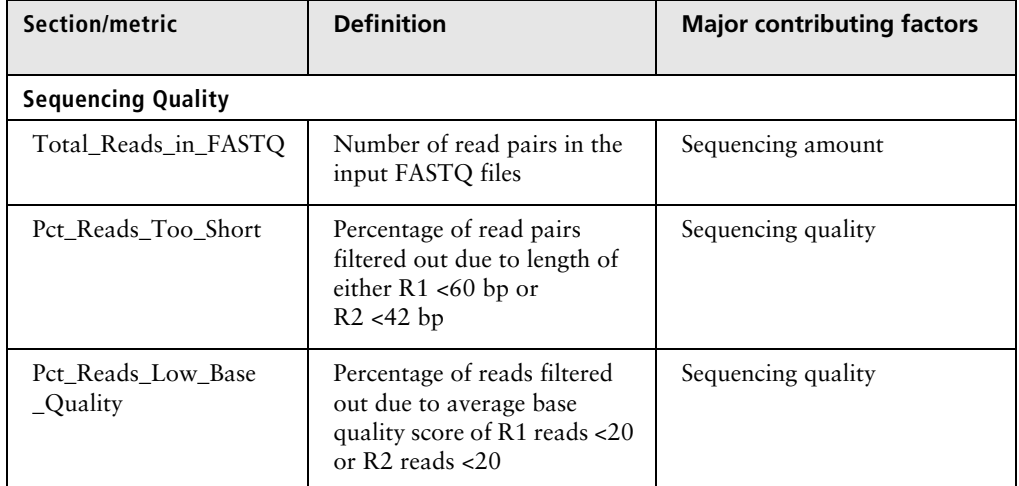

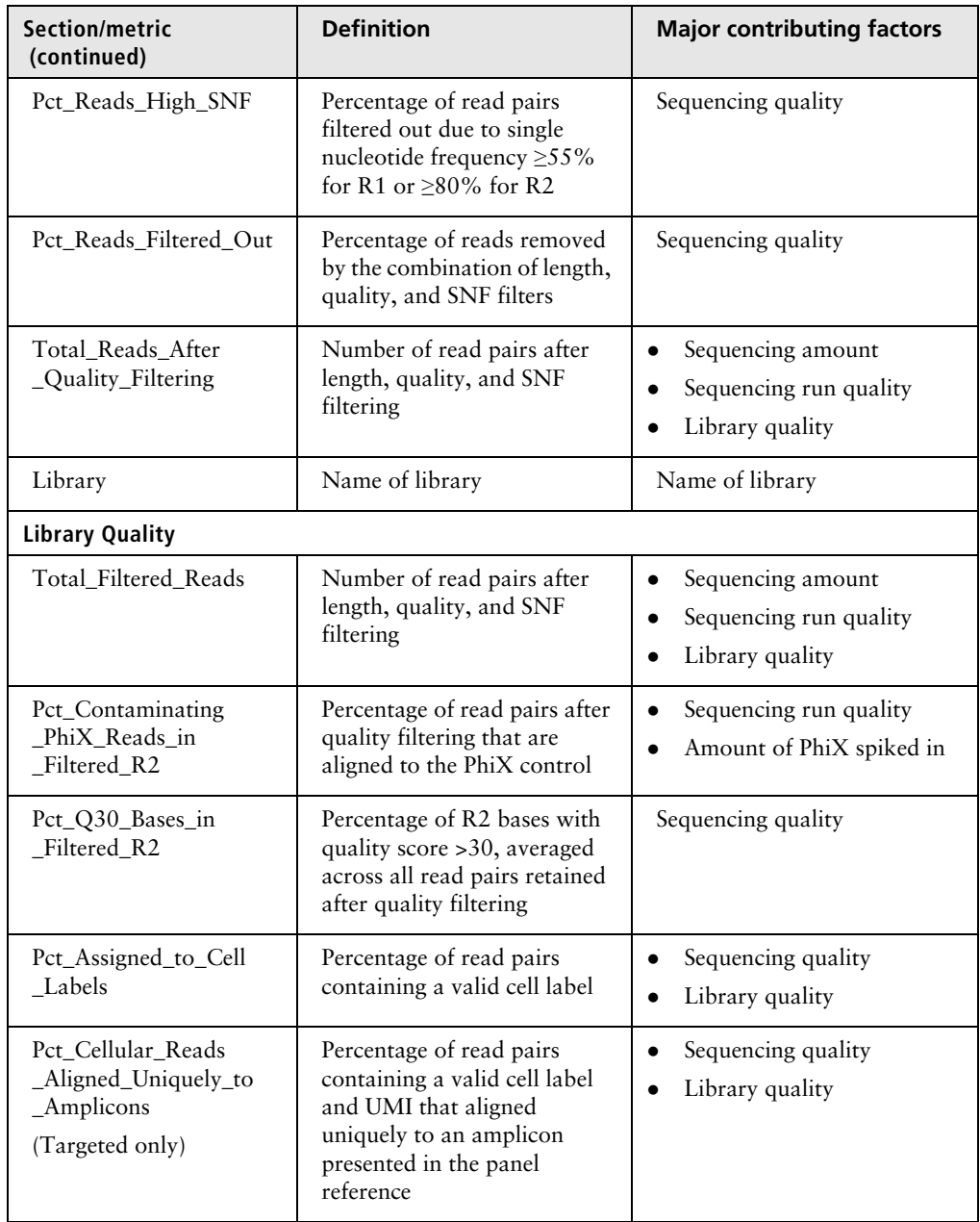

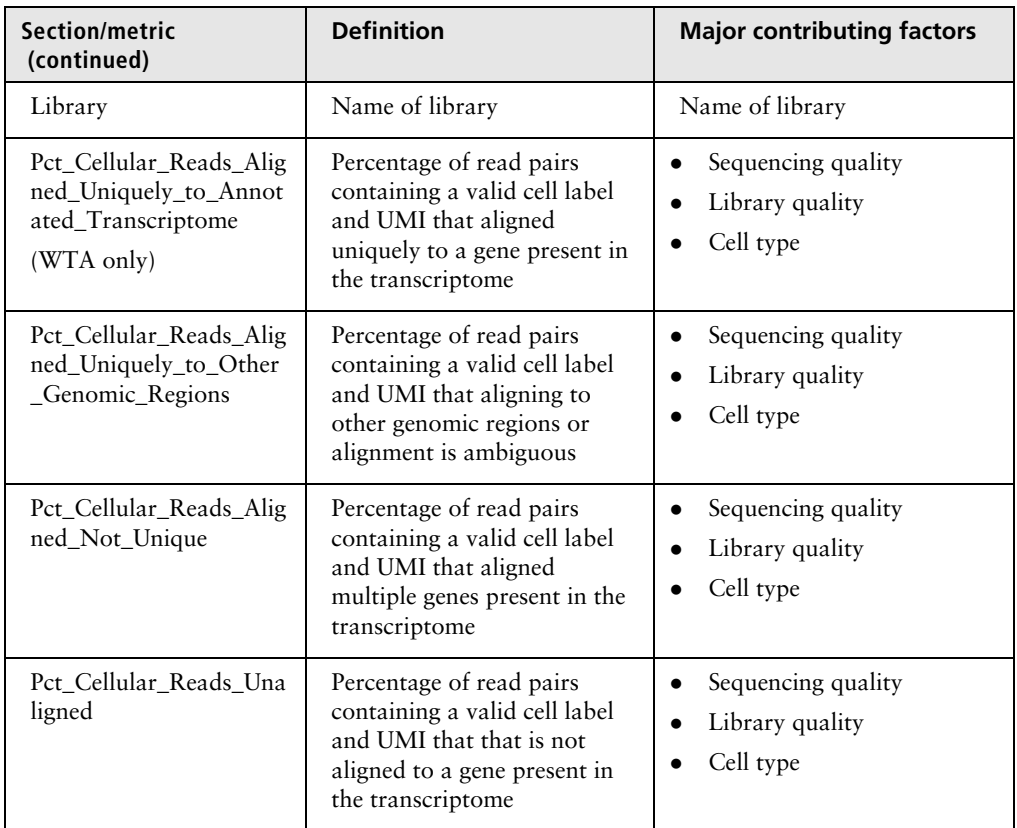

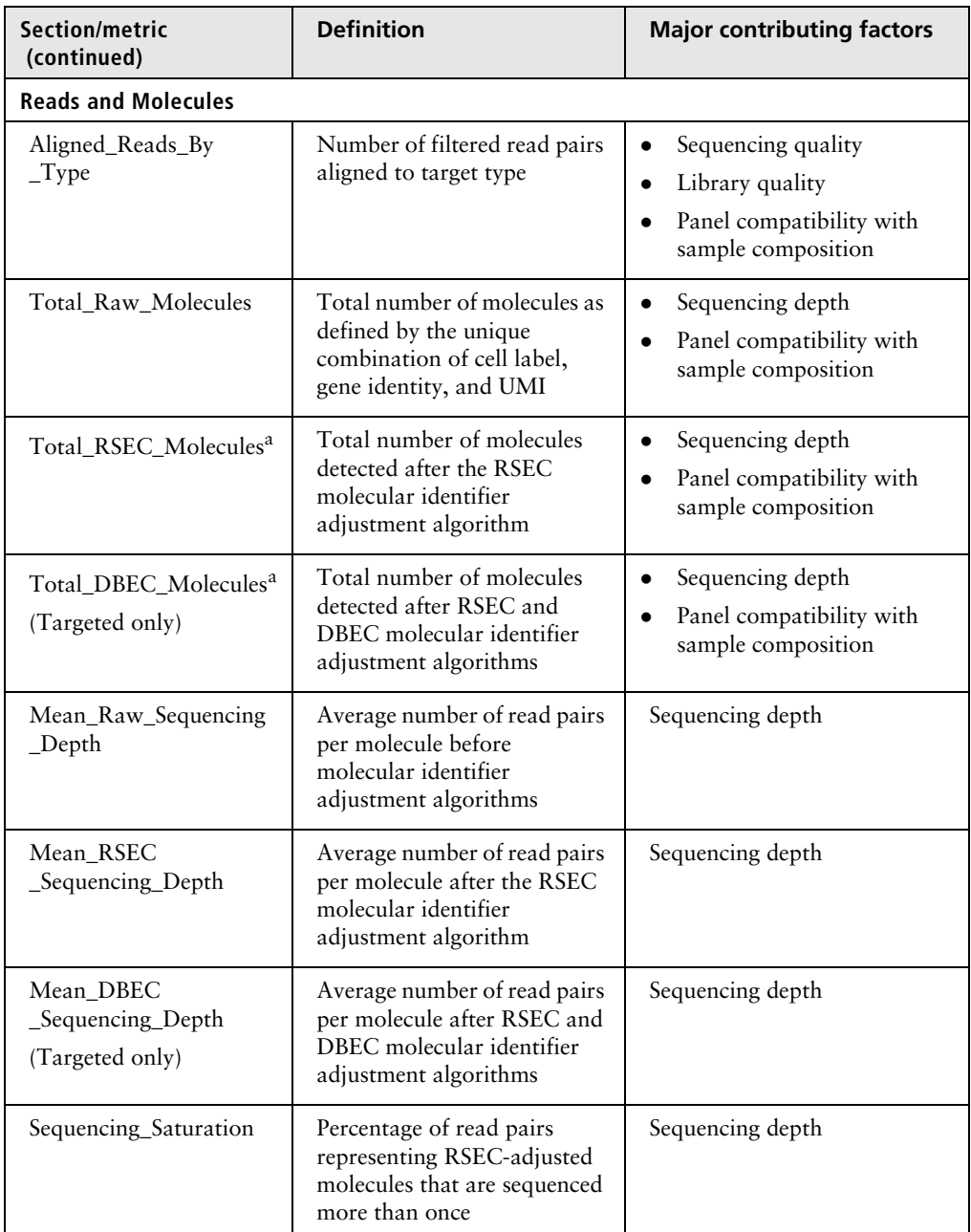

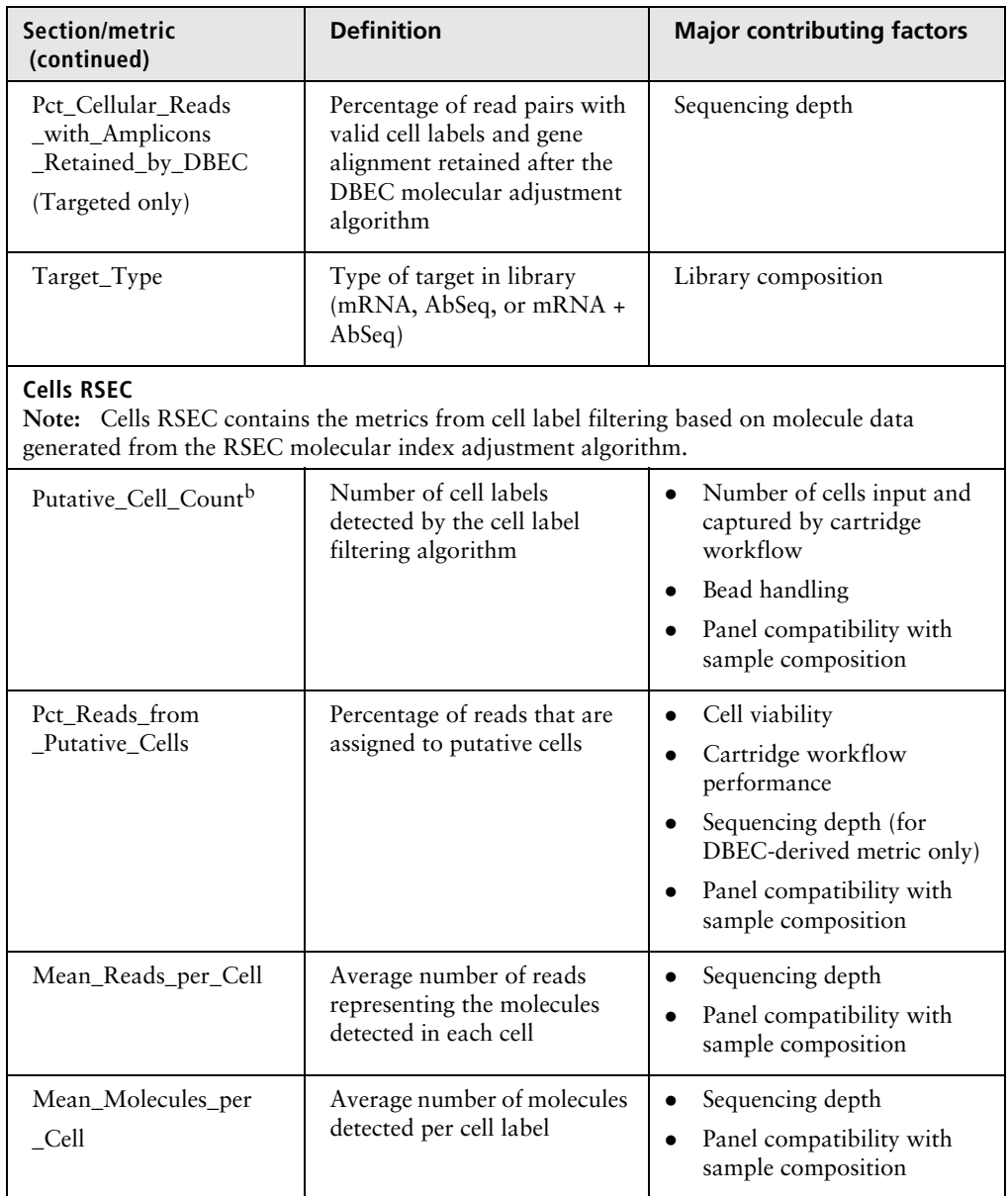

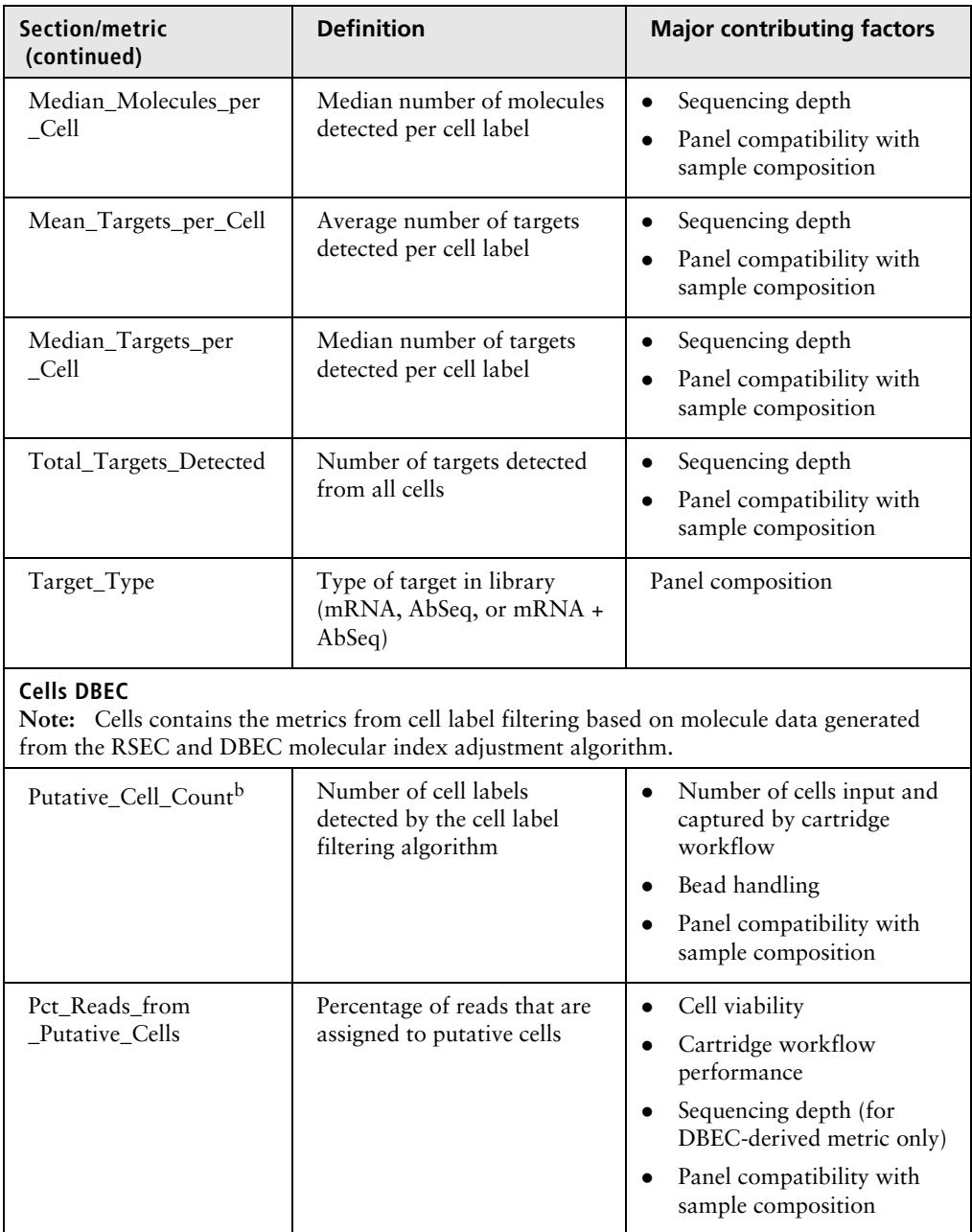

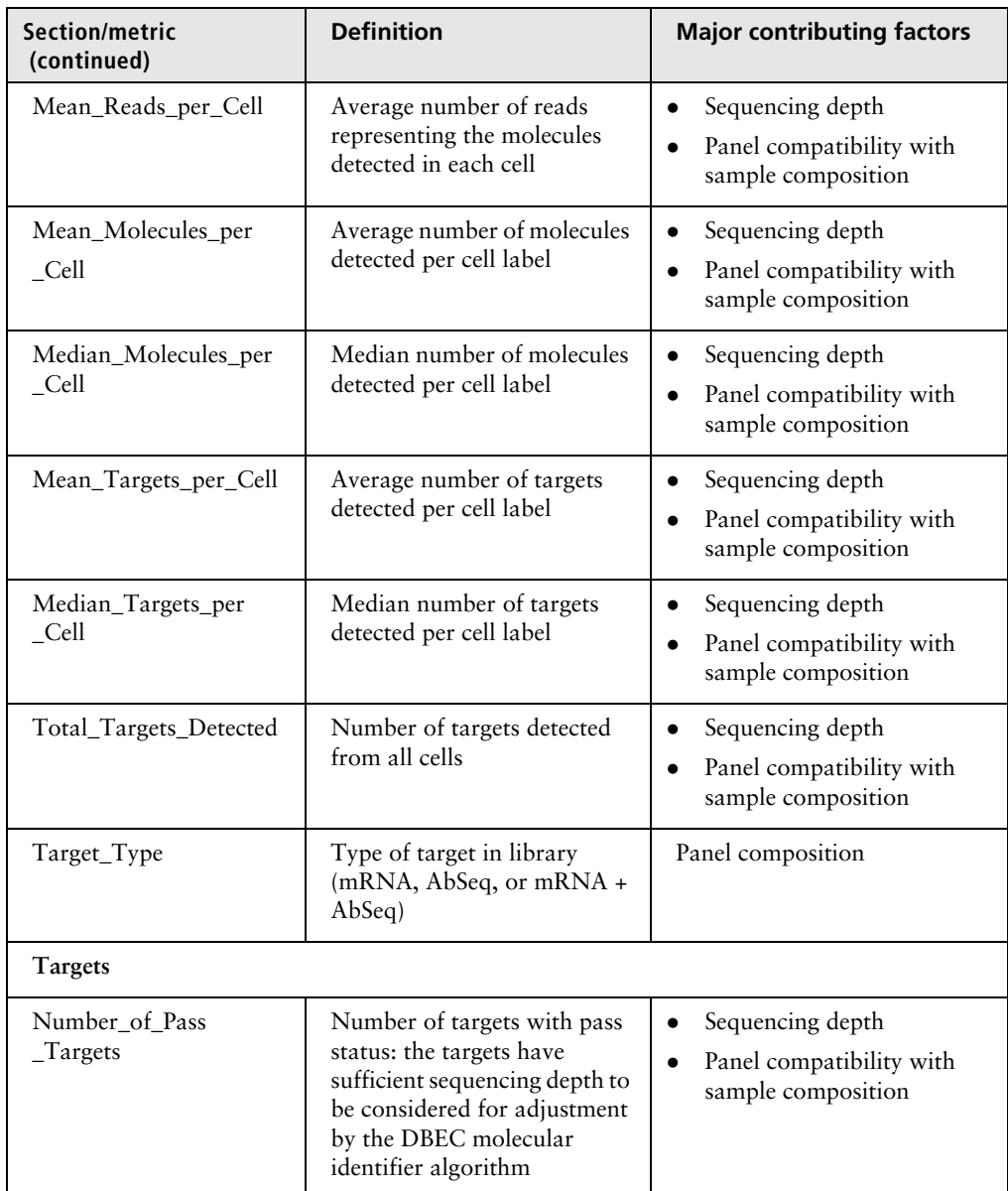

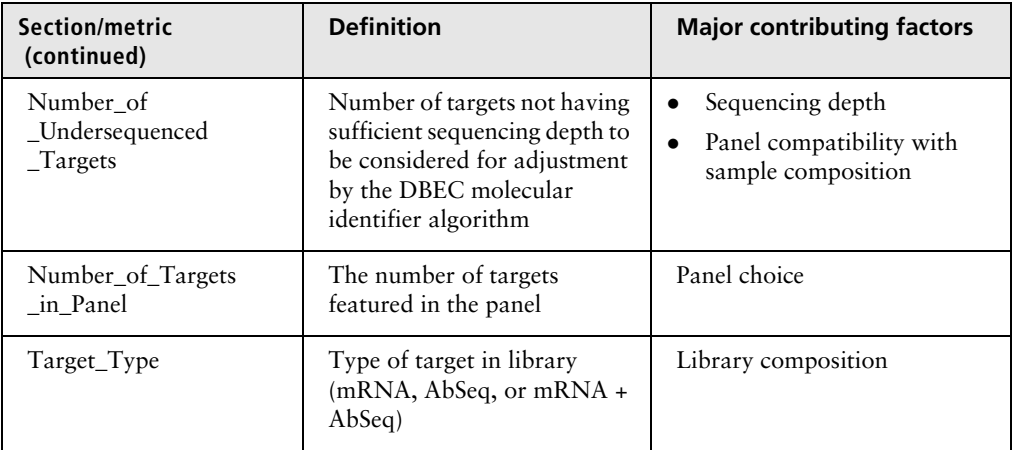

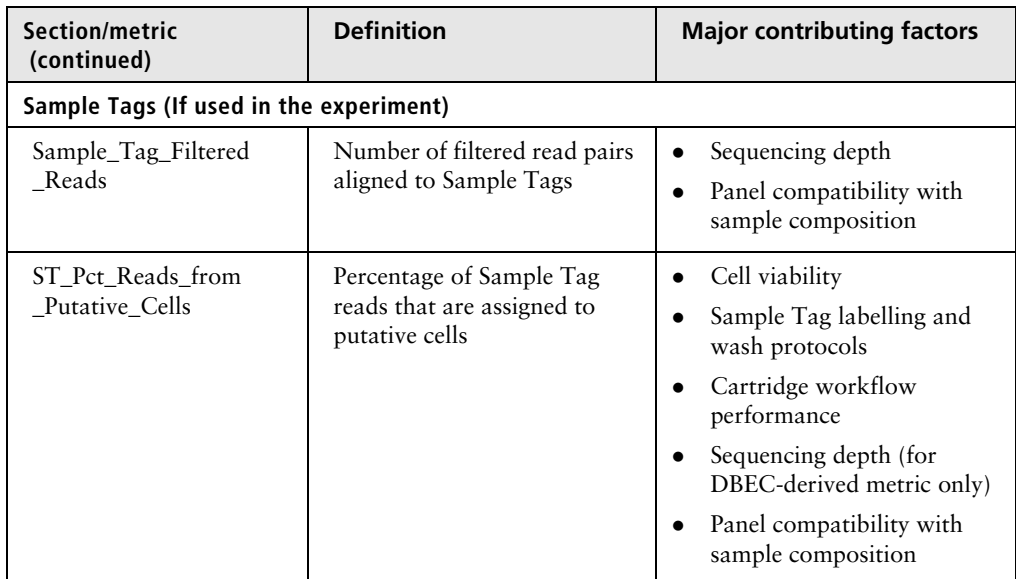

a. For more information on RSEC and DBEC molecular identifier adjustment algorithms, see [Step 5. Annotate molecules \(page 17\)](#page-16-0).

b. For further information on how putative cells are defined in terms of the number of reads associated with true and noise cell labels, see [Cell label filtering \(page 55\)](#page-54-0).

#### <span id="page-49-0"></span>**BAM and BAM Index** BAM File: <sample\_name>.final.BAM BAM Index: <sample\_name>.final.BAM.bai

BAM is an alignment file in binary format that is generated by the aligner. The aligner aligns R2 reads to the reference file and outputs tags related to alignment quality. This BAM file is sorted according to the alignment coordinates of R2 reads on each chromosome.

The BAM Index is the index file associated with the coordinatesorted BAM file.

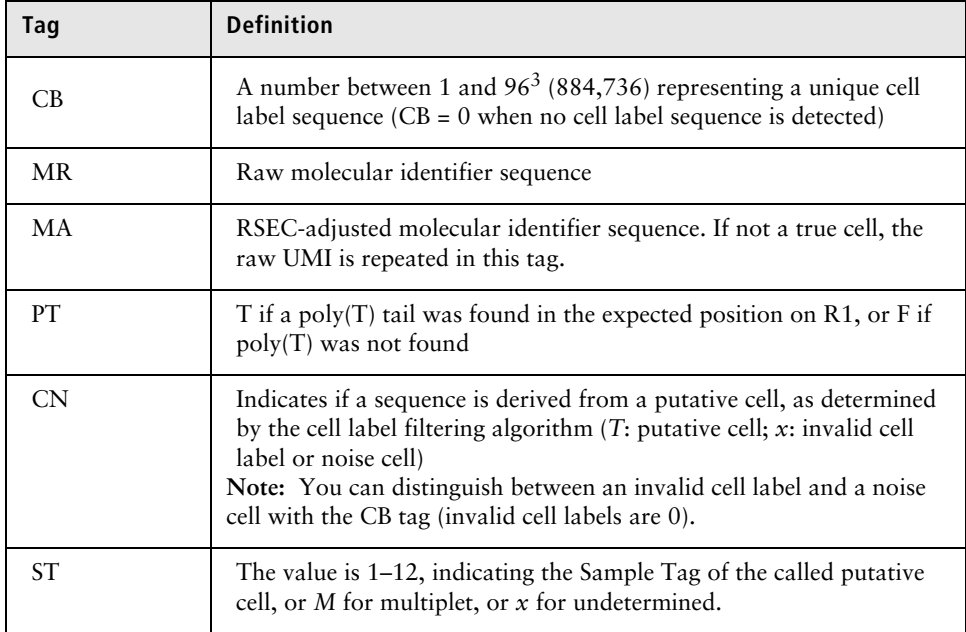

The BD Rhapsody Analysis pipeline adds the following tags:

<span id="page-50-0"></span>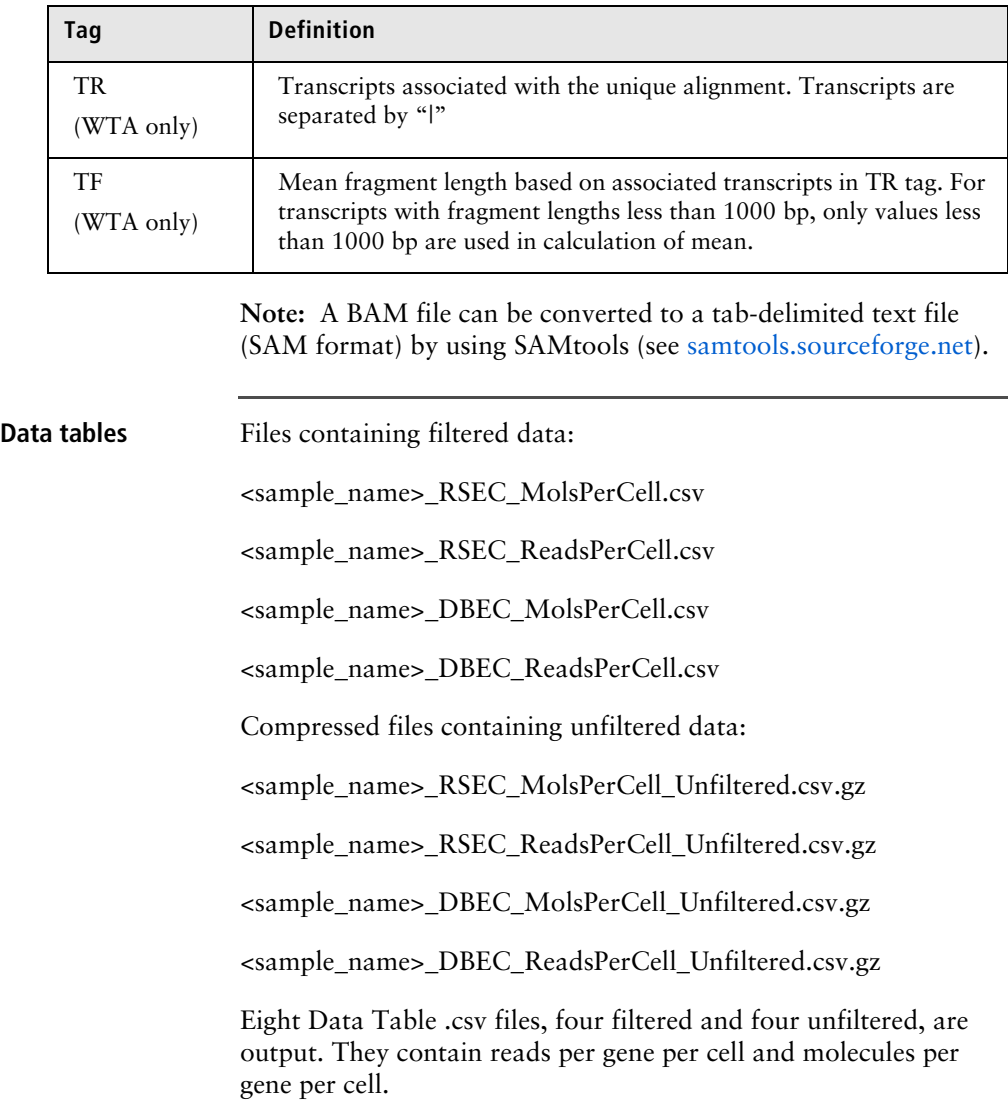

### For example:

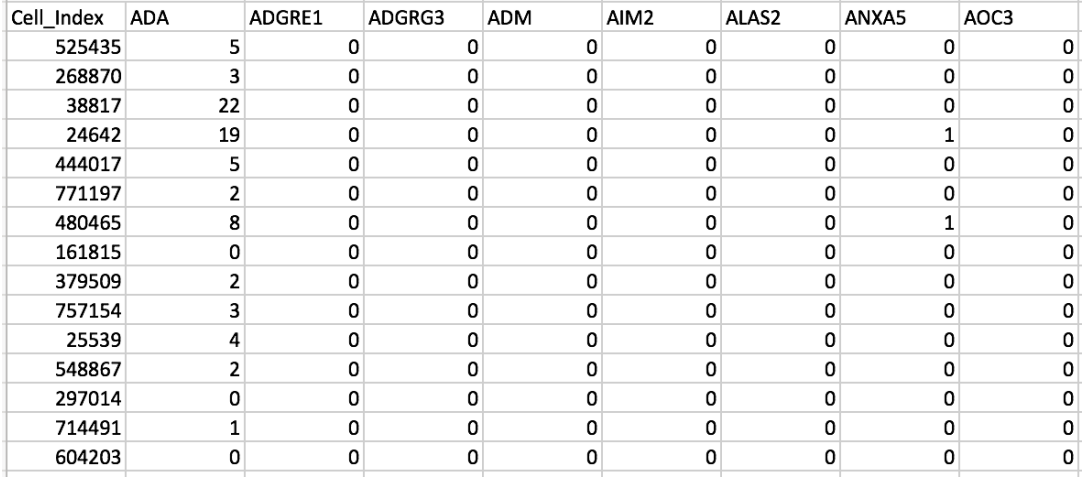

- Each row represents the number of reads or molecules in a cell for each gene in the panel (targeted) or gene detected (WTA). A cell is identified with a unique cell index number under Cell\_Index.
- The cell index is sorted in descending order based on the total number of reads. The cell order in the four files is the same.
- Genes are sorted alphabetically.
- For PerCell.csv files: Reads and molecules are counted only if they have passed all pipeline filters and have been determined to be from putative cells.
- For PerCell\_Unfiltered.csv.gz: The files contain unfiltered tables with cell labels of  $\geq$ 5 reads.

<span id="page-52-0"></span>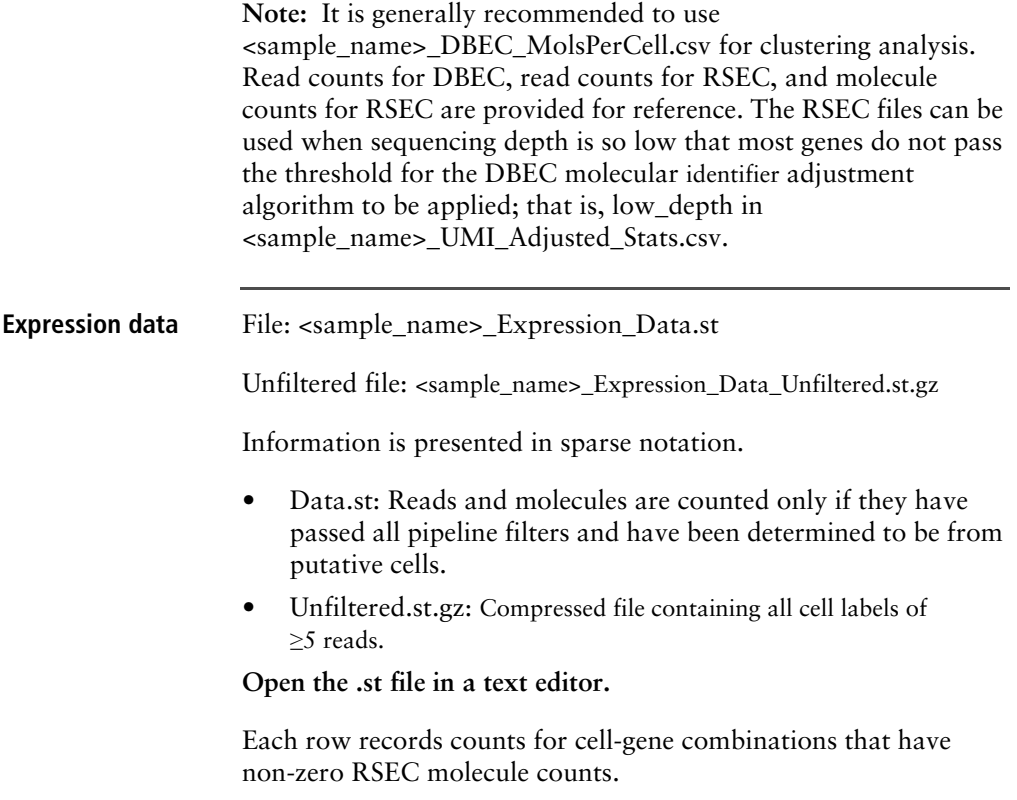

## For example:

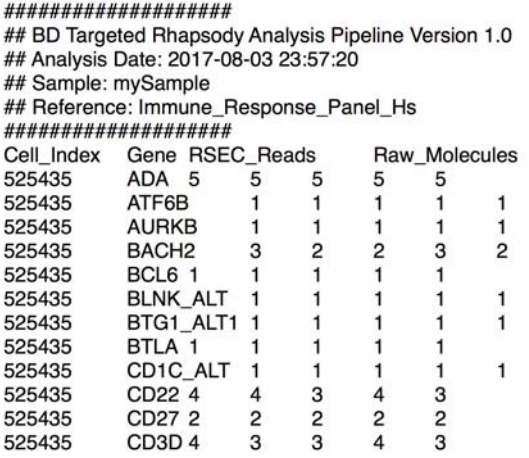

RSEC\_Adjusted\_Molecules DBEC\_Reads DBEC

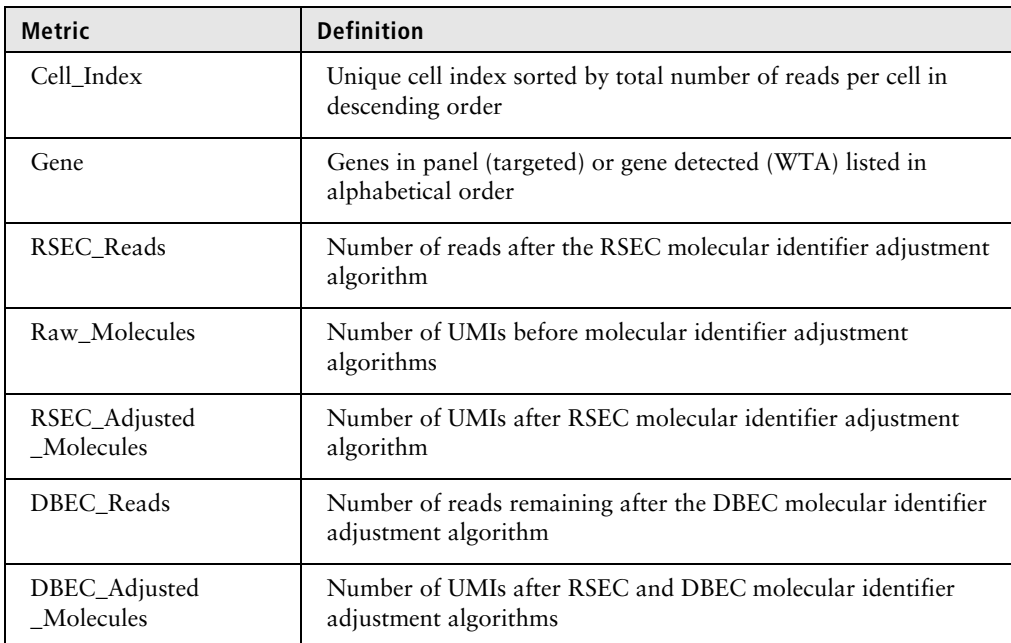

## <span id="page-54-0"></span>**Cell label filtering** File: <sample\_name>\_Cell\_Label\_Filter.png

This is an example output plot from a high quality BD Rhapsody™ experiment:

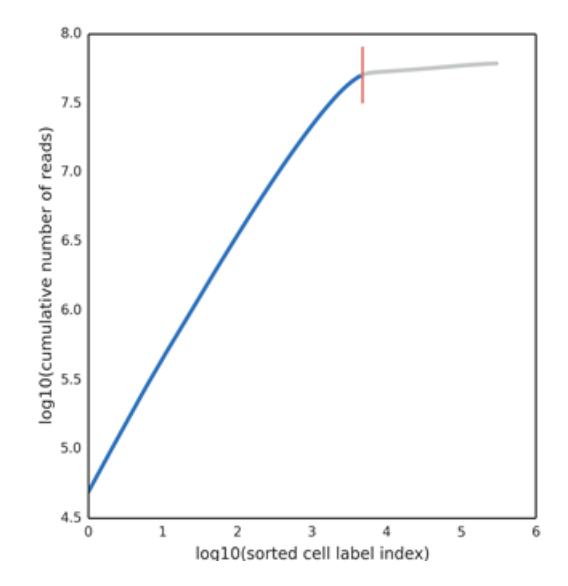

The cell label filter plot and the second derivative curve (see [Second](#page-55-0)  [derivative curve \(page 56\)\)](#page-55-0) are outputs from the basic implementation of the second derivative analysis algorithm for determining putative cells. For details on determining putative cells, see [Step 6. Determine putative cells \(page 23\).](#page-22-0)

<span id="page-55-0"></span>**Second derivative curve** File: <sample\_name>\_Cell\_Label\_Second\_Derivative\_Curve.png This plot is the second derivative of the cell label filter output plot:

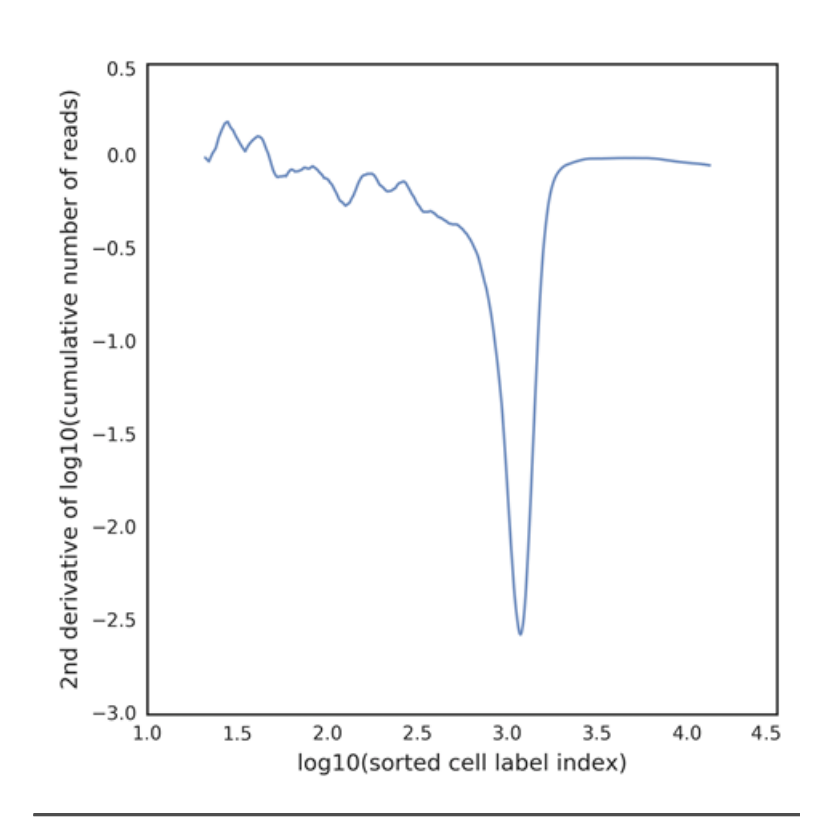

## <span id="page-56-0"></span>**Putative cells origin** File: <sample\_name>\_Putative\_Cells\_Origin.csv

The output lists the step in the cell label filtering algorithm that determined a particular cell is a putative cell. If the cell label is categorized as putative in the basic implementation of the second derivative analysis, it is labeled *Basic*. If the cell label is a recovered false negative in the refined implementation, it is labeled *Refined*. See [Step 6. Determine putative cells \(page 23\)](#page-22-0). For example:

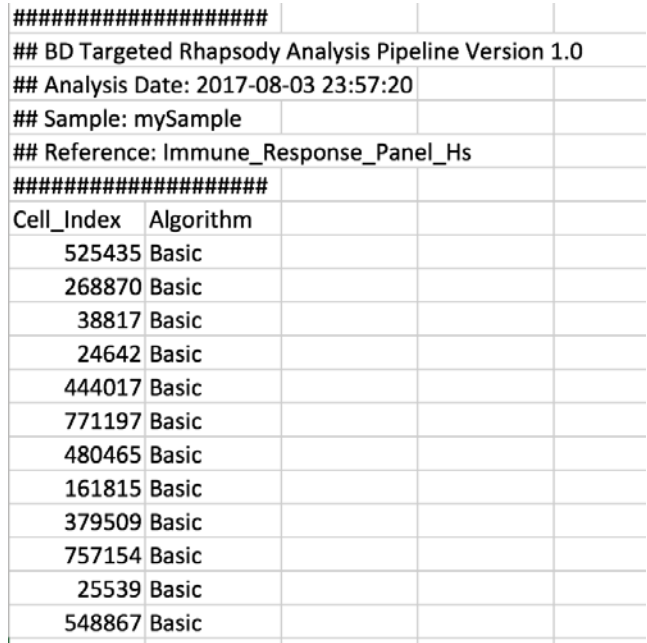

## <span id="page-57-0"></span>**UMI metrics** File: <sample\_name>\_UMI\_Adjusted\_Stats.csv

The molecular identifier adjustment algorithms RSEC and DBEC are applied to each gene. The molecular identifier metrics file lists the metrics from RSEC and DBEC on a per-gene basis. For more information on RSEC and DBEC molecular identifier adjustment algorithms, see [Step 5. Annotate molecules \(page 17\)](#page-16-0). For example:

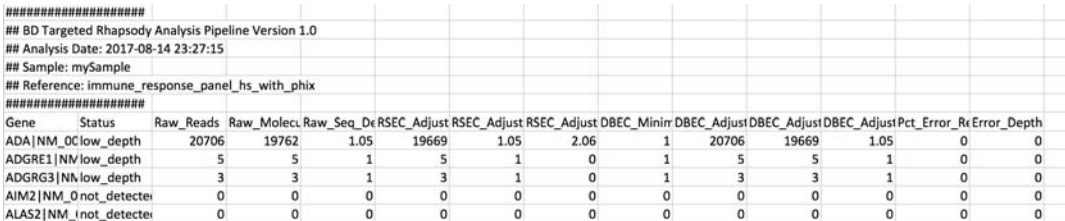

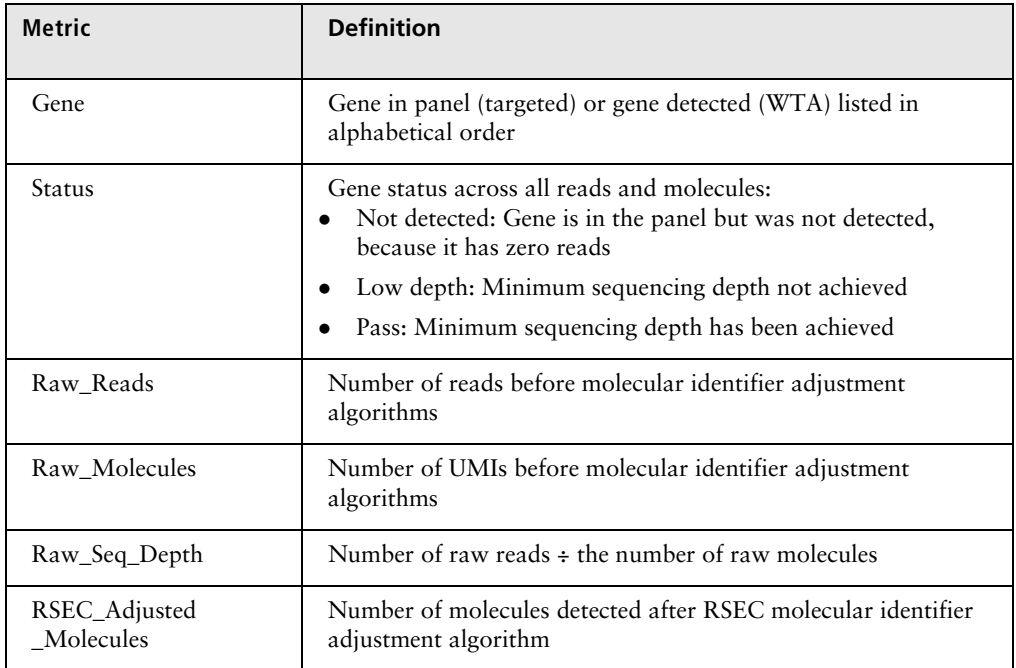

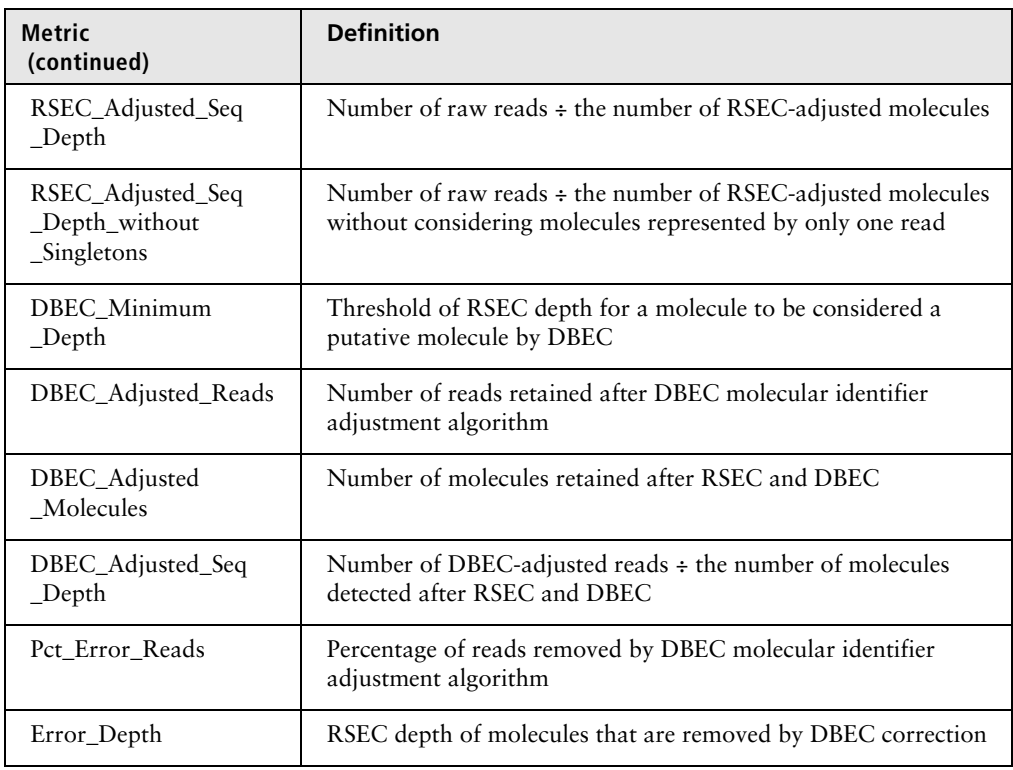

<span id="page-59-0"></span>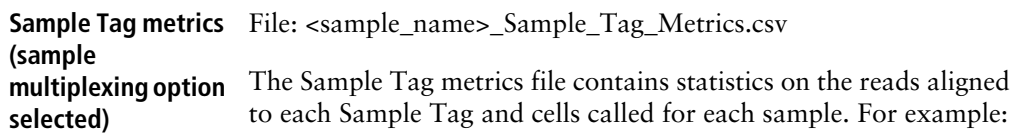

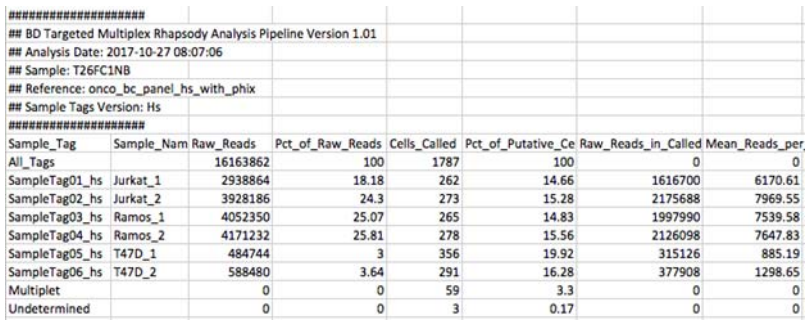

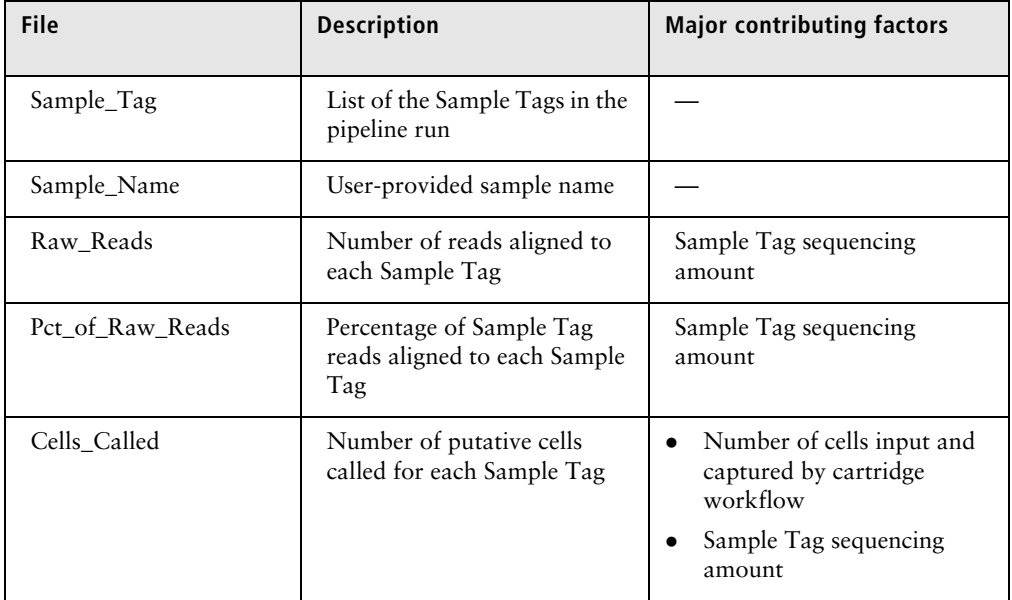

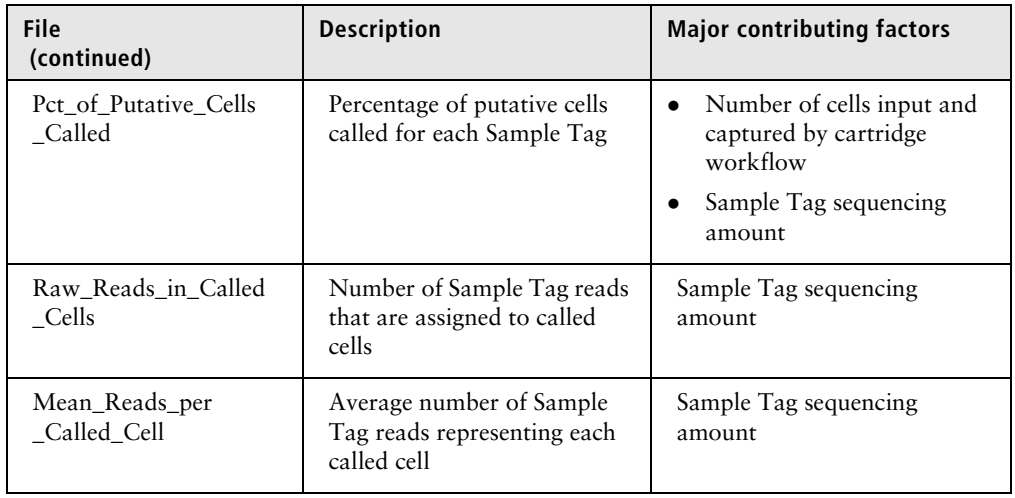

## **62** BD Single-Cell Genomics Bioinformatics Handbook

4570

570473

199238

293711

<span id="page-61-0"></span>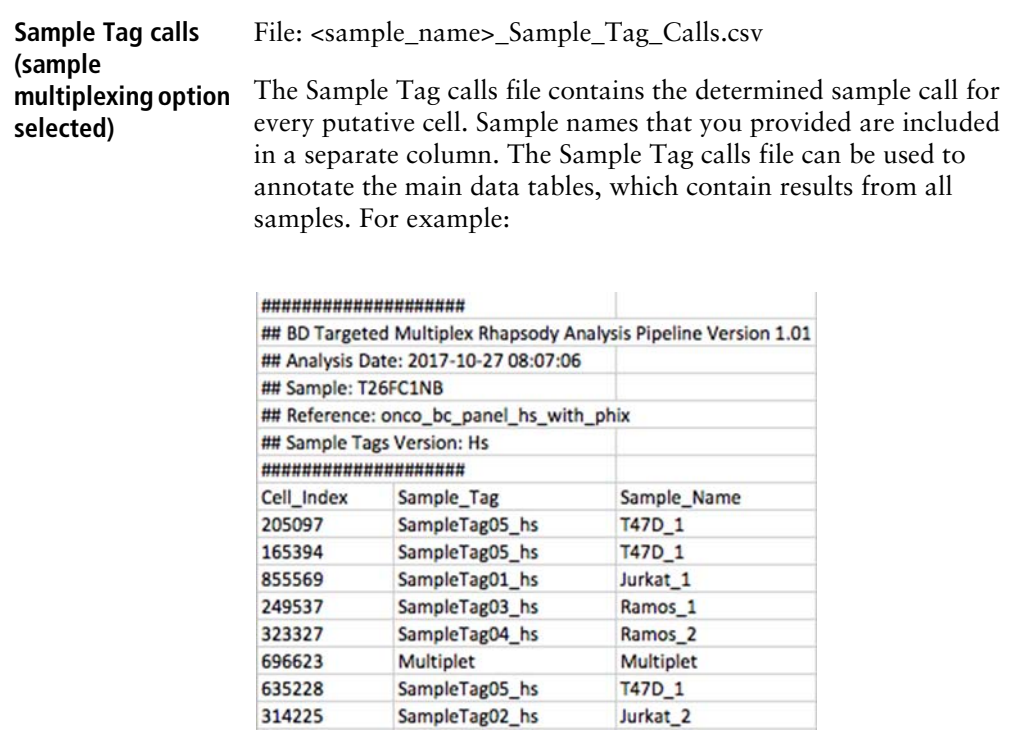

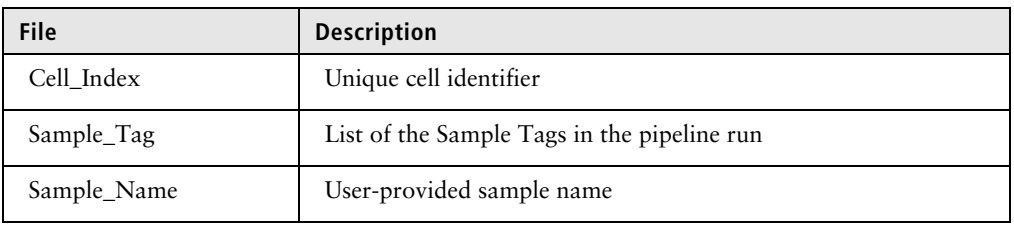

SampleTag01\_hs

SampleTag03\_hs

Undetermined SampleTag02\_hs Jurkat\_1 Undetermined

Jurkat\_2

Ramos\_1

<span id="page-62-0"></span>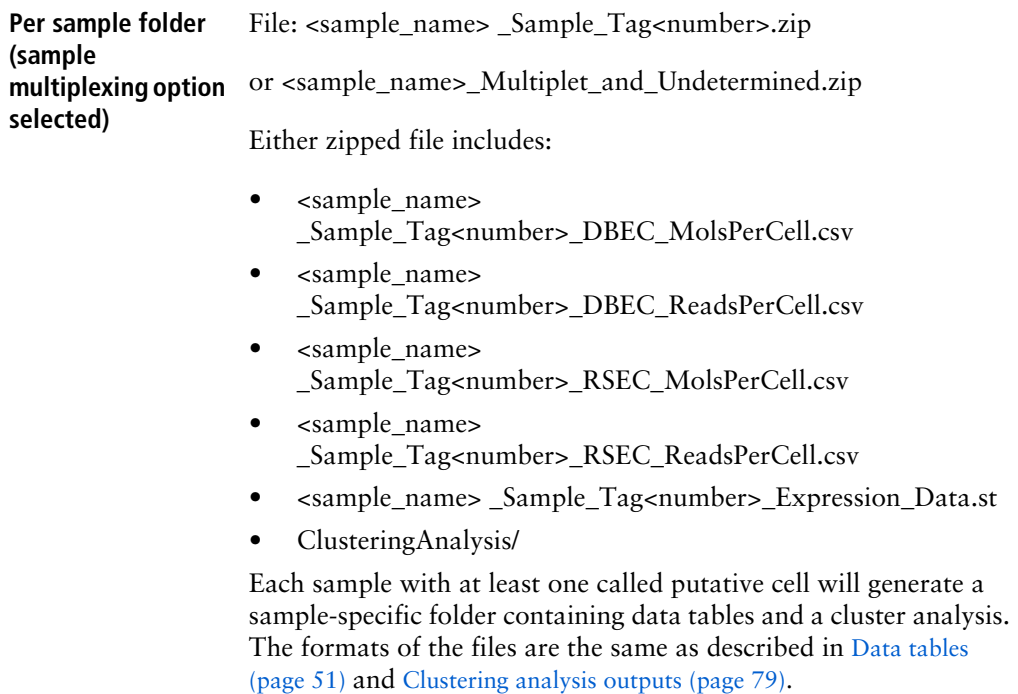

Data for putative cells that could not be assigned to a specific sample are found in the Multiplet and Undetermined folder.

## **Assessing BD Rhapsody library quality with skim sequencing**

**Introduction** Several output metrics from the BD Rhapsody Analysis pipeline can be evaluated while performing skim sequencing to assess library and sequencing run quality. Output metrics are stable at low sequencing depth (~2 million sequencing reads or higher).

**Metrics for evaluation with skim sequencing Read quality**

- Pct Reads Too Short
- Pct Reads Low Base Quality
- Pct Reads High SNF
- Pct Reads\_Filtered\_Out

### **Sequencing alignment**

- Pct\_Q30\_Bases\_in\_Filtered\_R2
- Pct\_Assigned\_to\_Cell\_Labels
- Pct\_Cellular\_Reads\_Aligned\_Uniquely\_to\_Amplicons

### **Cells detected**

- Putative\_Cell\_Count (RSEC)<sup>a</sup>
- Pct\_Reads\_from\_Putative\_Cells (RSEC)<sup>b</sup>
- Putative\_Cell\_Count (DBEC)<sup>a</sup>
- a. By metric definition, Putative\_Cell\_Count (RSEC) has the same value as Putative\_Cell\_Count (DBEC). Putative\_Cell\_Count (RSEC) and Putative\_Cell\_Count (DBEC) might vary by up to ±5% from one sequencing run to the next due to differences in sequencing depth.
- b. While Pct\_Reads\_From\_Putative\_Cells (RSEC) is stable at low sequencing depth, Pct\_Reads\_From\_Putative\_Cells (DBEC) is sequencing-depth dependent.

## **Interpreting output metrics**

**Introduction** This topic describes possible problems and recommended solutions for sequencing analysis issues. Issues with sequencing metrics might be related to issues that can be resolved in the experimental workflow.

**Percentage reads assigned to cell label and percentage cellular reads aligned uniquely to amplicons are low**

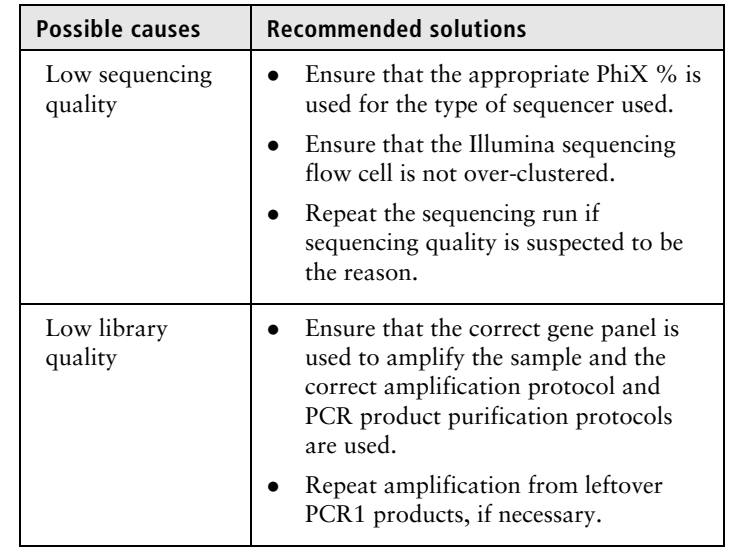

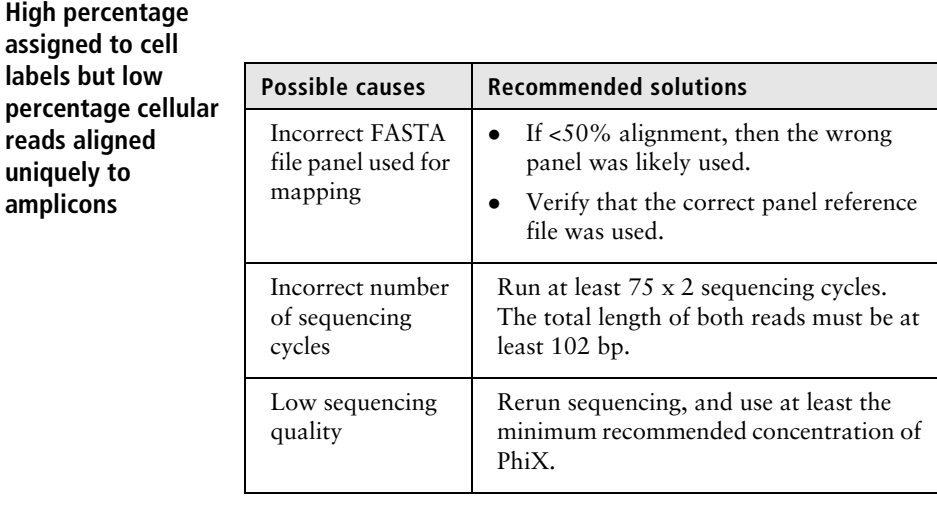

## **Low percentage reads mapped to**

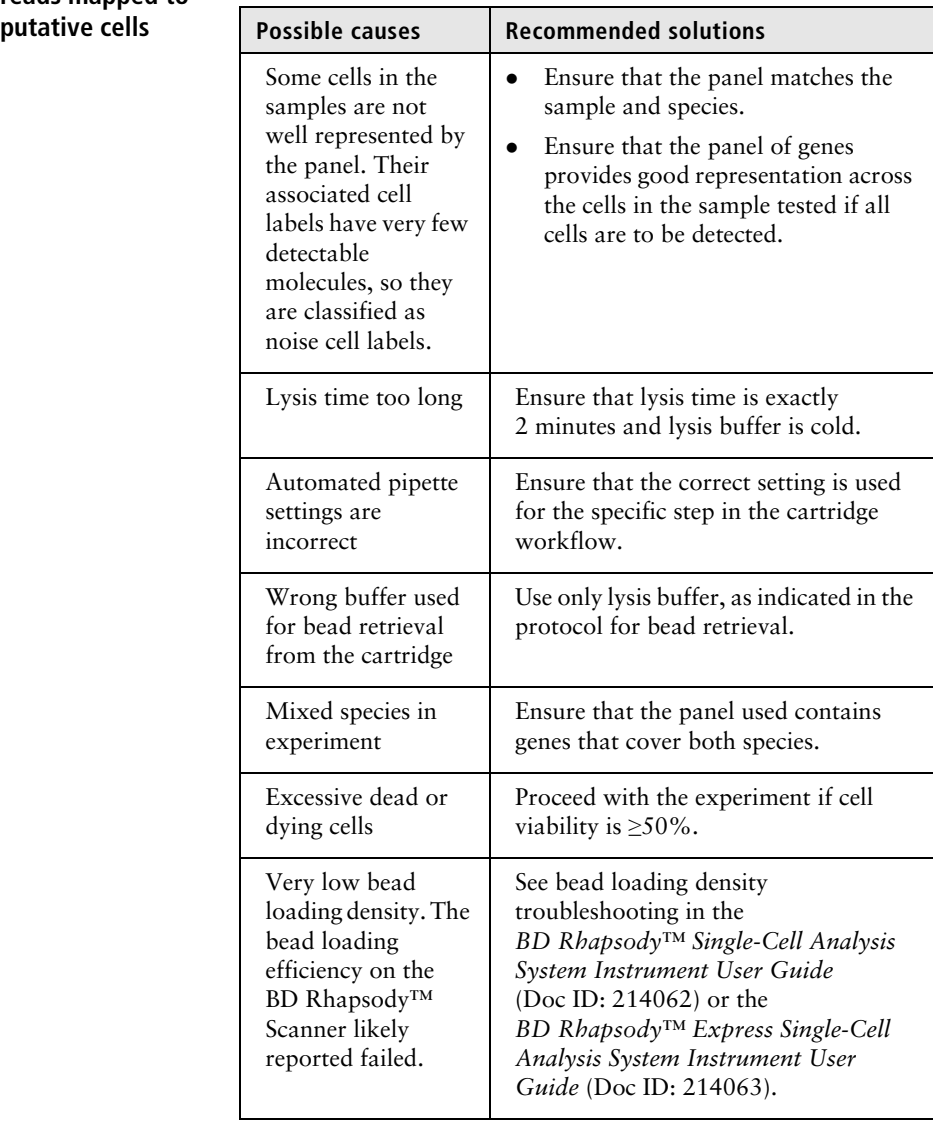

## **Batch effects across multiple**

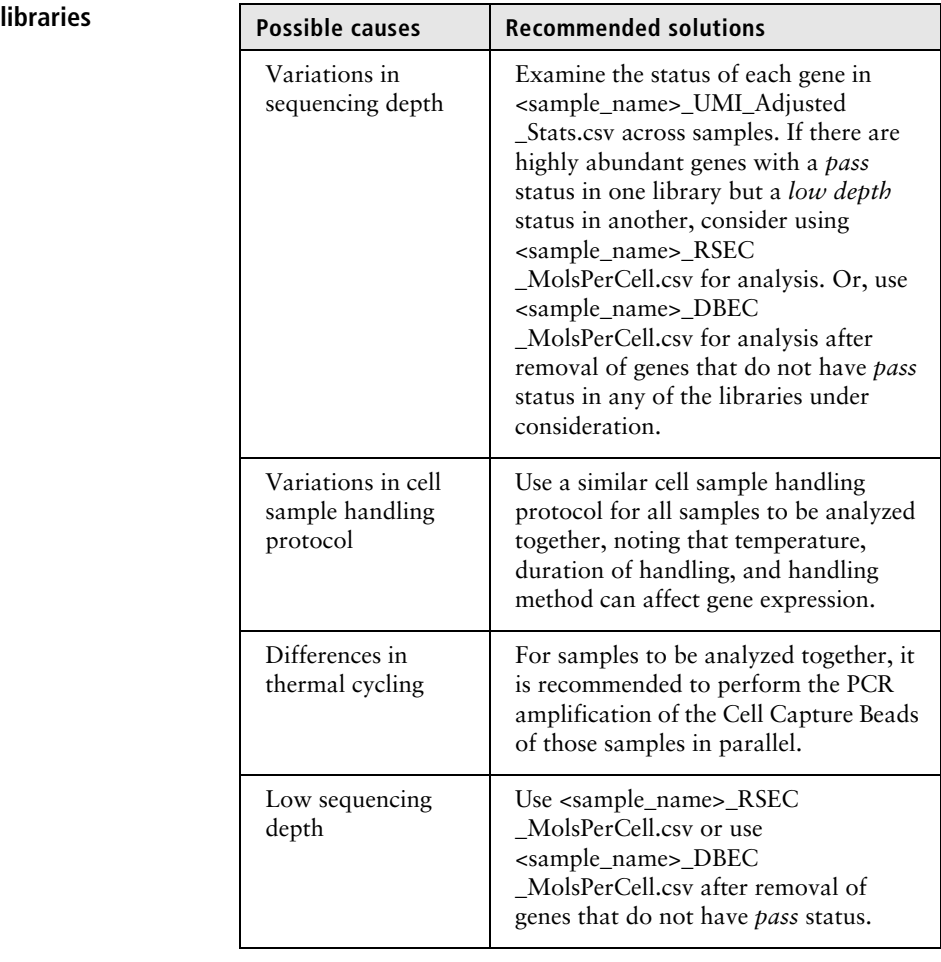

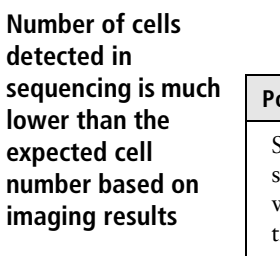

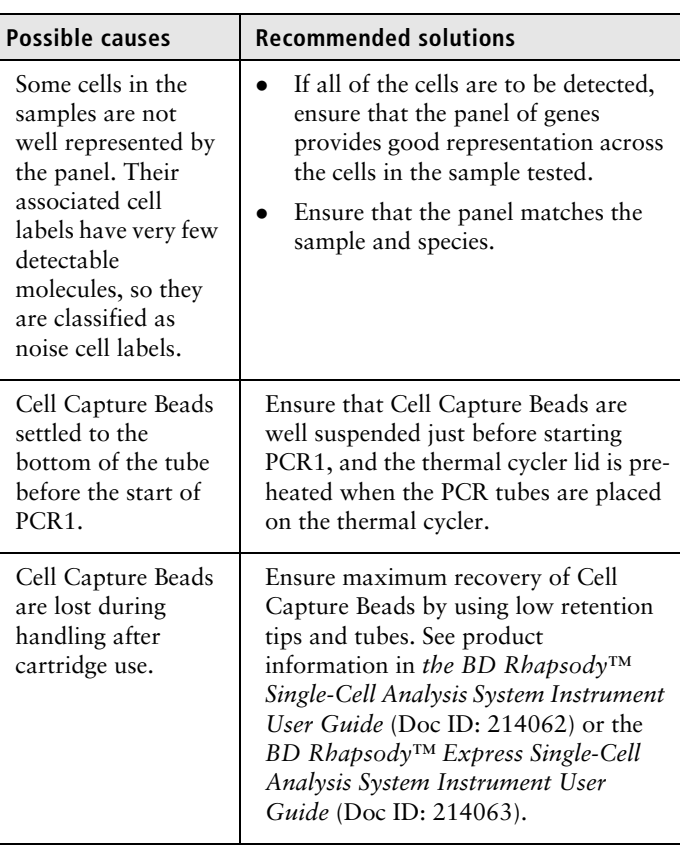

# **References**

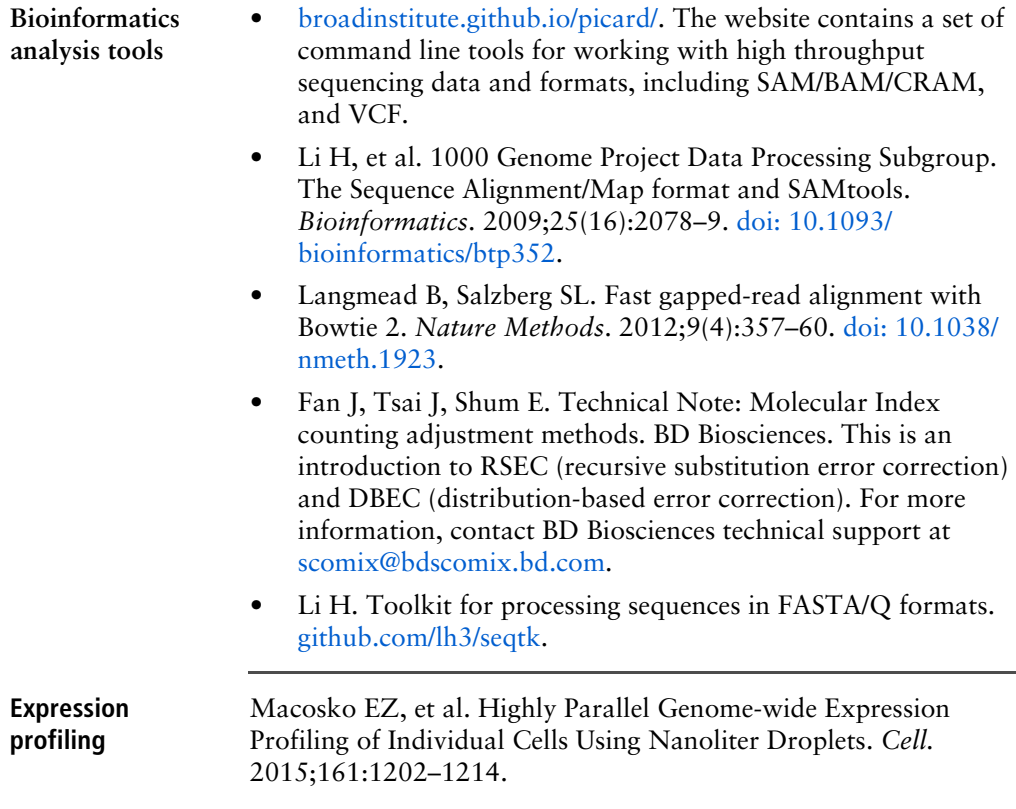

**t-distributed stochastic neighbor embedding (t-SNE)**

- van der Maaten, LJP. Accelerating t-SNE using Tree-Based Algorithms. *Journal of Machine Learning Research.* 2014; 15(Oct):3221–3245 [\(PDF](http://www.jmlr.org/papers/volume15/vandermaaten14a/vandermaaten14a.pdf)).
- van der Maaten LJP, Hinton GE. Visualizing High-Dimensional Data Using t-SNE. *Journal of Machine Learning Research.*2008; 9(Nov):2579–2605. [jmlr.org/papers/volume9/](http://www.jmlr.org/papers/volume9/vandermaaten08a/vandermaaten08a.pdf) [vandermaaten08a/vandermaaten08a.pdf](http://www.jmlr.org/papers/volume9/vandermaaten08a/vandermaaten08a.pdf).

**This page intentionally left blank**
# **3**

## **BD Rhapsody™ Targeted clustering analysis**

### **Clustering Analysis Workflow**

**Workflow** The BD Rhapsody™ Clustering Analysis app on the Seven Bridges Genomics platform or on a local installation clusters gene expression profiles of cells and is part of the BD Rhapsody Analysis pipeline. See Figure 1. While sequencing analysis is required before clustering analysis, clustering analysis can be performed independently.

> The clustering algorithm is based on hierarchical clustering and identifies statistically significant clusters. To aid visualization, the bh-tSNE algorithm is also performed to project the highdimensional profiles to 2D space, using perplexity of 15 and dimension of 50. See van der Maaten, LJP, in [References \(page 86\)](#page-85-0).

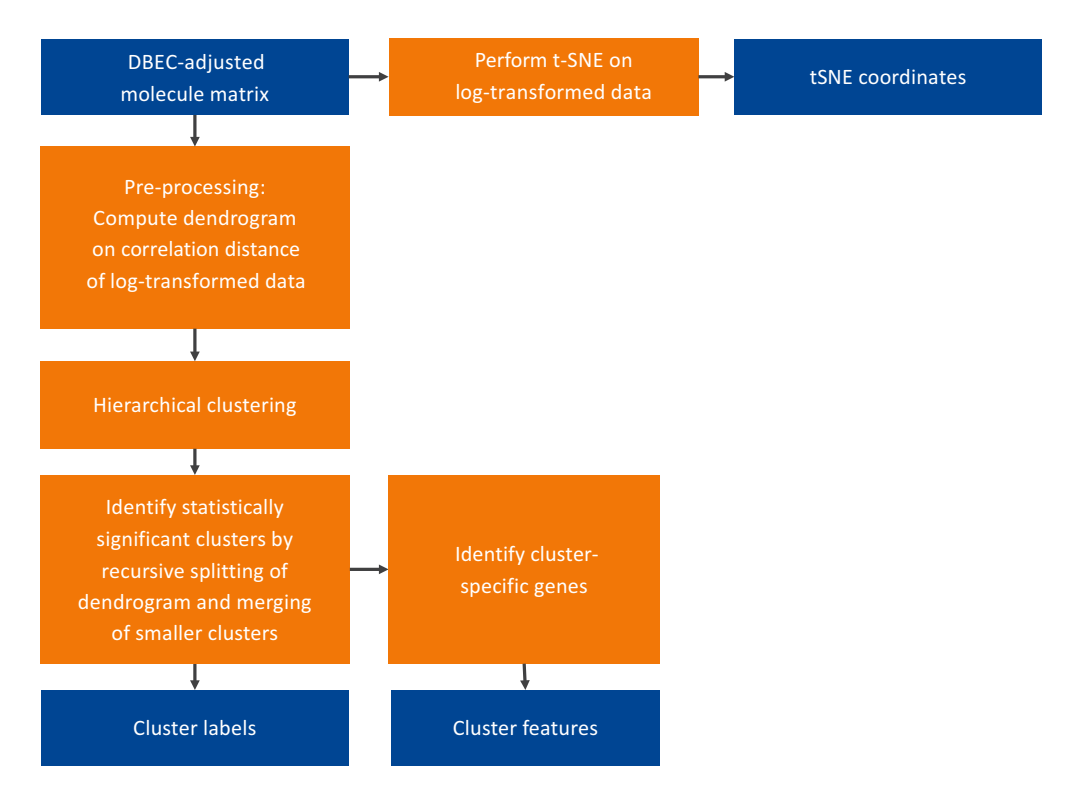

Figure 1. The clustering analysis pipeline.

<span id="page-75-0"></span>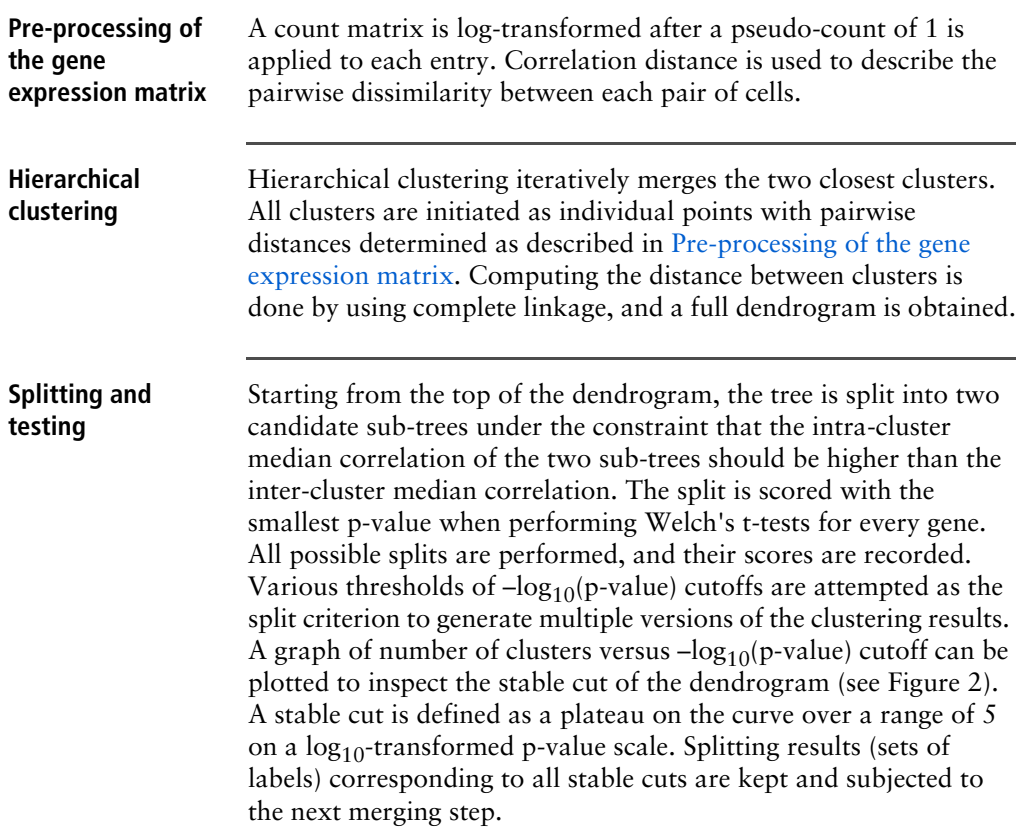

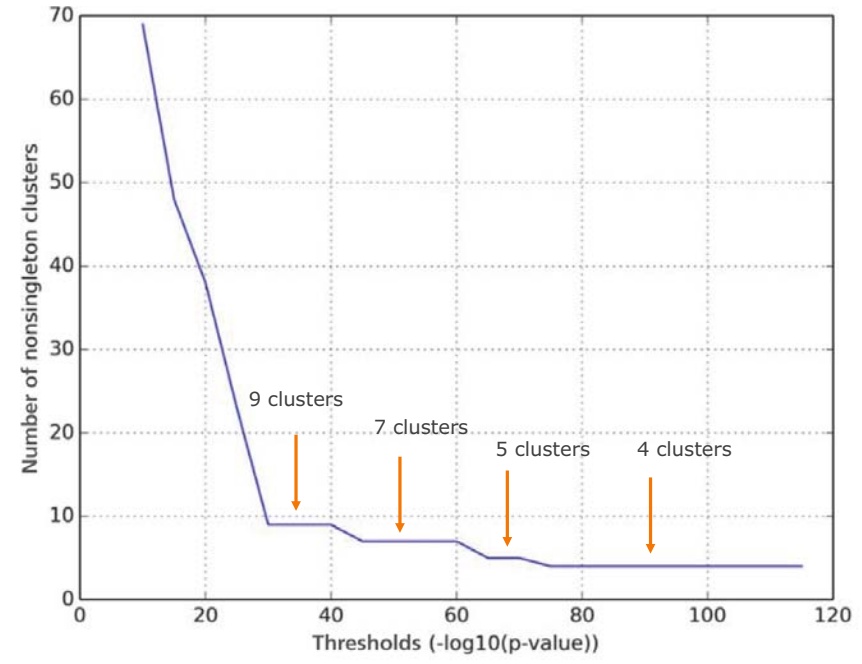

Figure 2. Example results of the dendrogram splitting step. The stable numbers of clusters found are 4, 5, 7, and 9.

**Merging** Using the labels generated during splitting and testing, the merging phase determines if any of these clusters should be combined to form one cluster. The splitting phase can produce small clusters of a few data points each. This merging phase cleans up the smaller clusters by merging them with larger clusters. Specifically, all pairs of clusters are compared against each other, and then a p-value from Welch's t-test for each gene is generated. If the  $-log_{10}$ (smallest p-value from all gene comparisons) is less than the threshold, which is defined as  $-log_{10}(p-value$  threshold for the stable split)/2, the smaller cluster is merged with the larger one. The labels are updated, and all pairs are tested again until all pairs have the smallest p-value lower than the threshold.

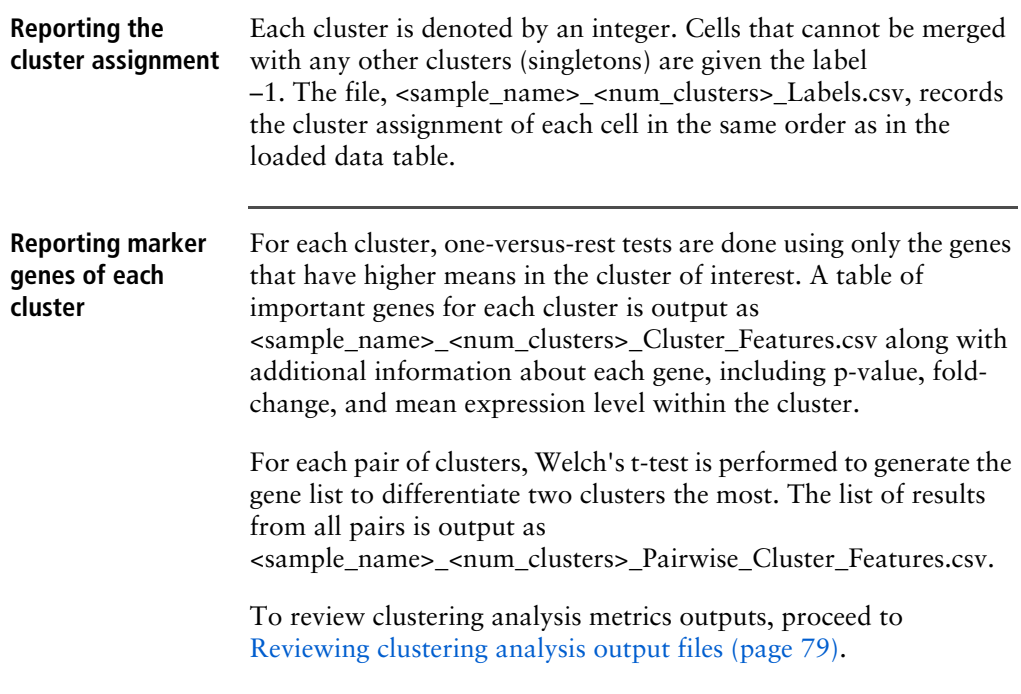

### <span id="page-78-0"></span>**Reviewing clustering analysis output files**

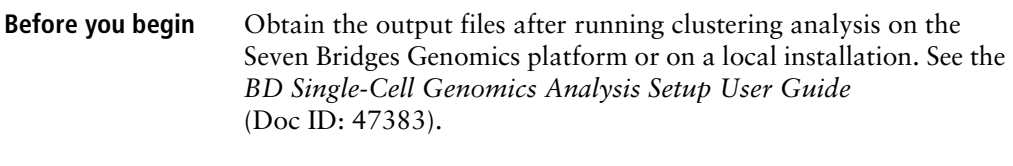

**Clustering analysis outputs** The BD Rhapsody Clustering Analysis app outputs one or more sets of four files (cluster labels, t-SNE projection labelled by cluster, cluster features, and pairwise cluster features) that describe levels of clustering:

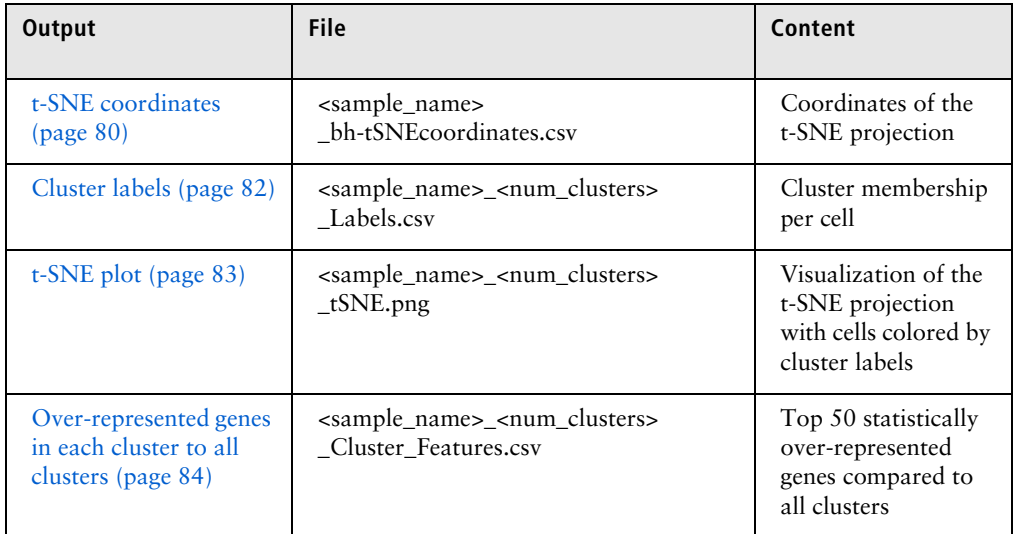

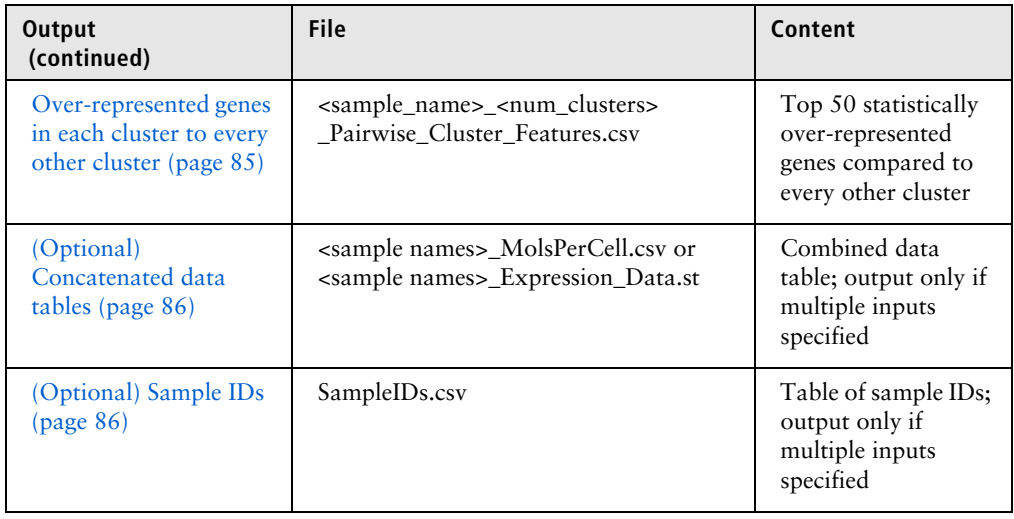

<span id="page-79-0"></span>**t-SNE coordinates** File: <sample\_name>\_bh-tSNEcoordinates.csv

The output is the projection of the data using the t-SNE algorithm. See der Maaten and Hinton in [References \(page 70\)](#page-69-0).The output file contains coordinates that you can use to generate other visualizations. The order of cells/rows listed in the output file is in the same order of cells/rows listed in the input file.

For example:

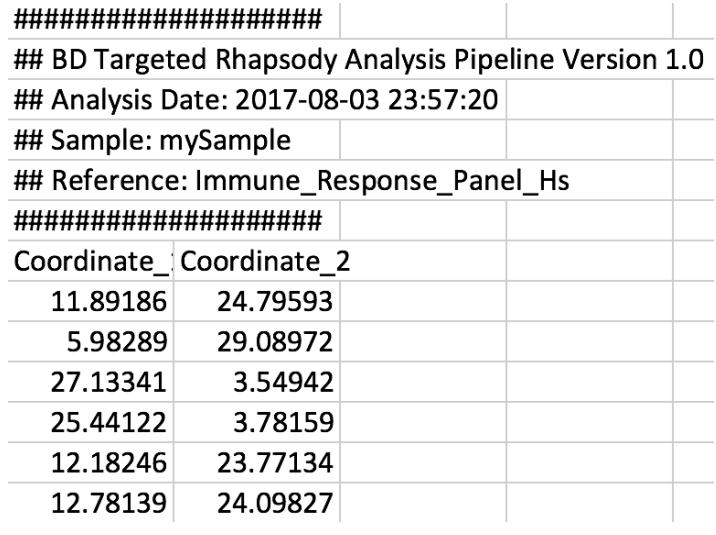

#### <span id="page-81-0"></span>**Cluster labels** File: <sample\_name>\_<num\_clusters>\_Labels.csv

The output is the assignment of an integer representing the cluster label to each cell. The order of cells/rows listed in the output file is in the same order of cells/rows listed in the MolPerCell.csv input file. The value –1 means singletons, which are cells not assigned to any of the clusters. You can use this file and the coordinate file for additional clustering analysis.

For example:

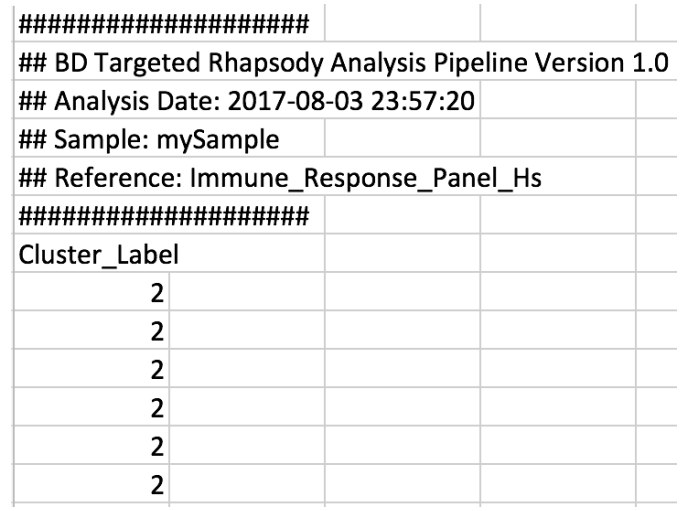

<span id="page-82-0"></span>**t-SNE plot** File: <sample\_name>\_<num\_clusters>\_tSNE.png

The output is a visualization of the t-SNE plot with cells colored according to cluster label. The visualization shows the number of clusters that have been identified from the analysis.

Singletons are not associated with any cluster due to the low pairwise correlation between the singleton and other cells in the sample. Singletons are infrequent.

For example:

#### MySample -- t-SNE dimension reduction with 11 clusters

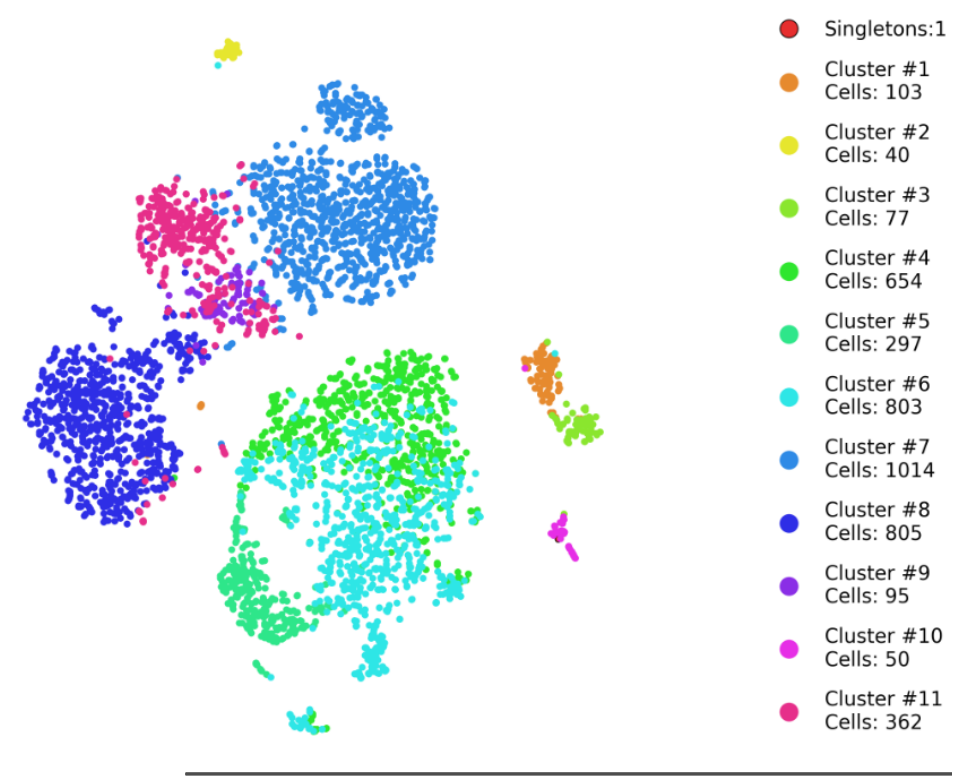

<span id="page-83-0"></span>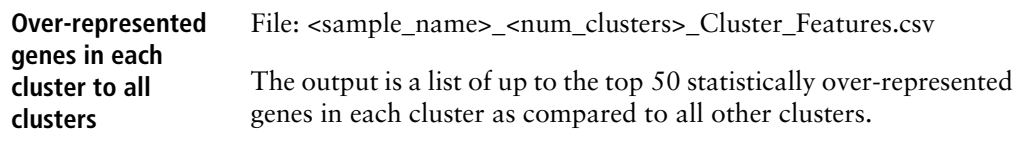

For example:

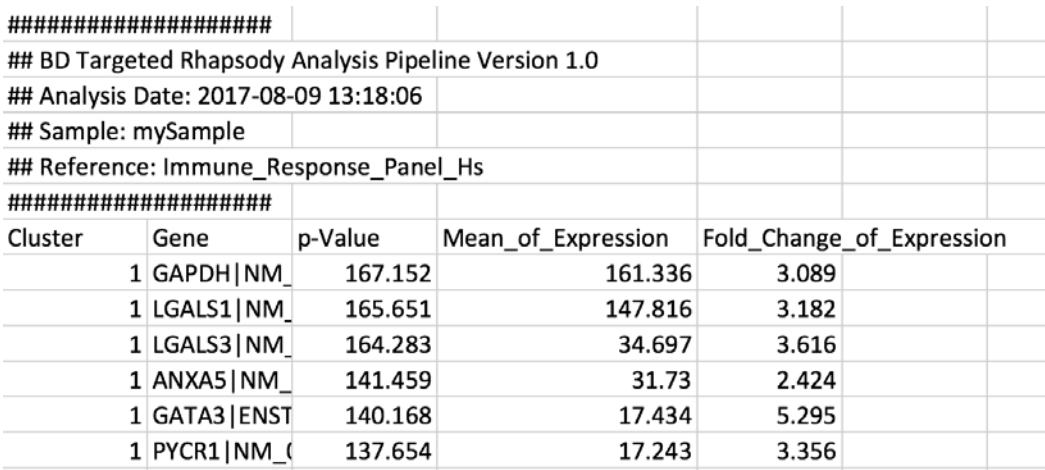

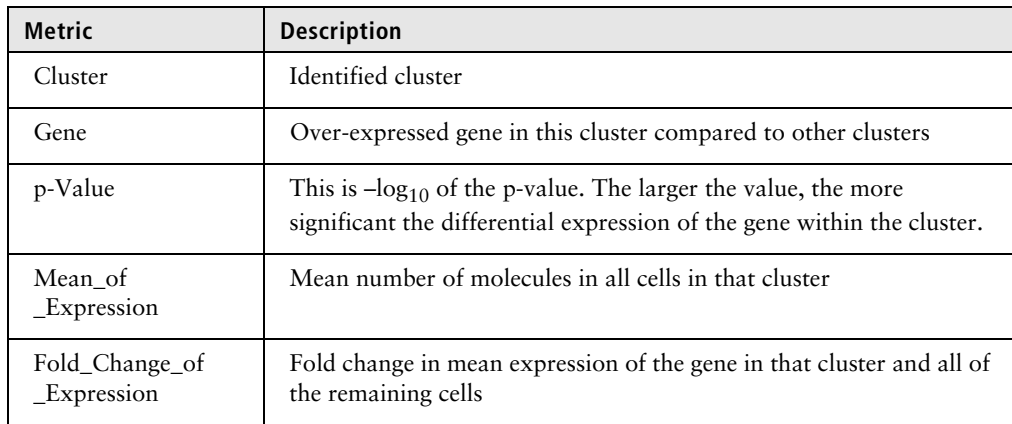

<span id="page-84-0"></span>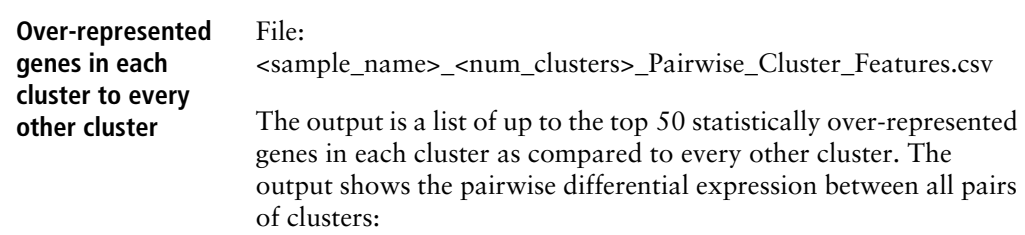

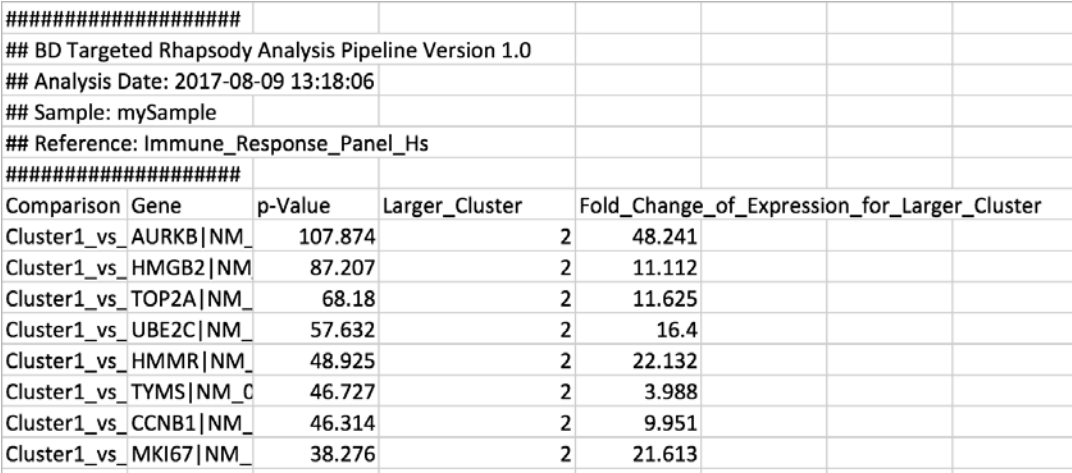

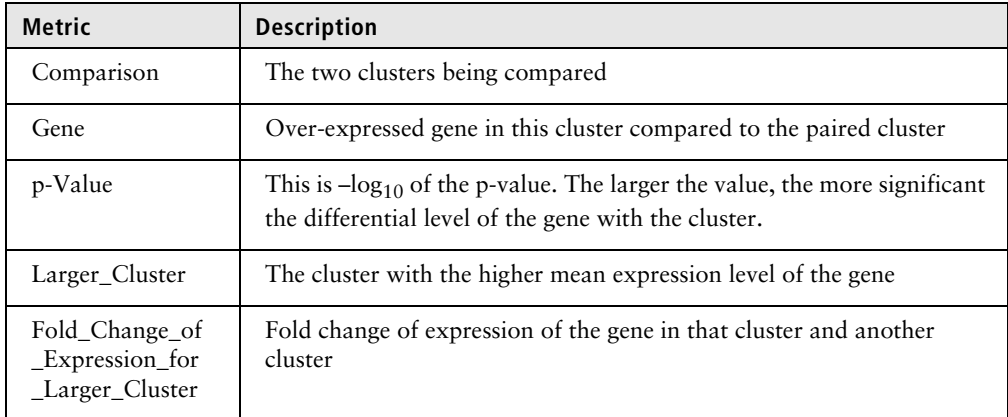

<span id="page-85-2"></span><span id="page-85-1"></span>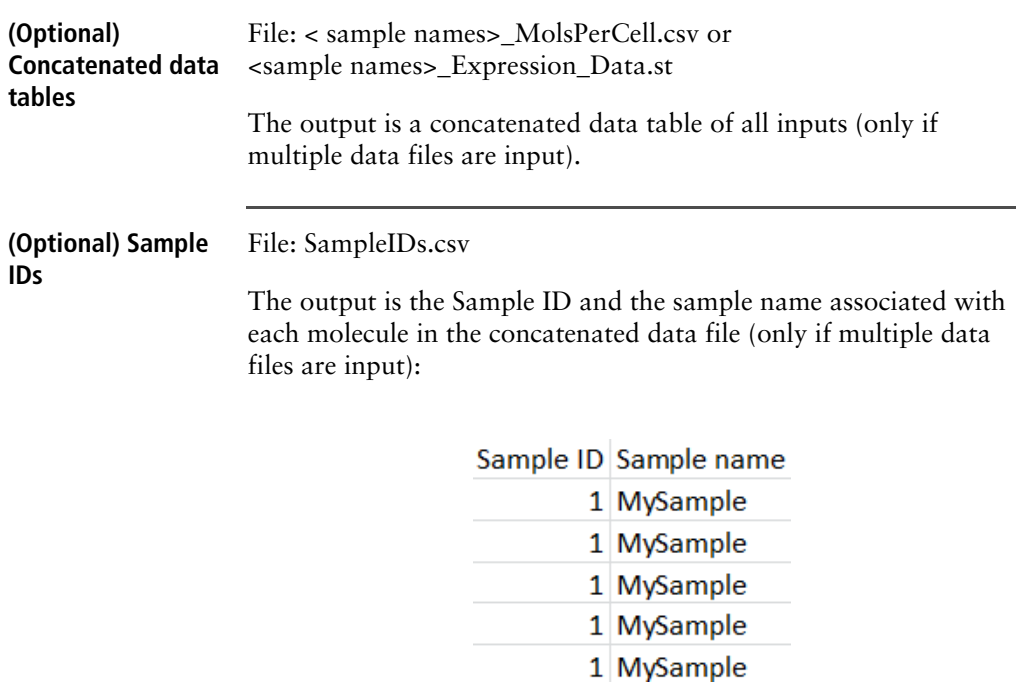

### <span id="page-85-0"></span>**References**

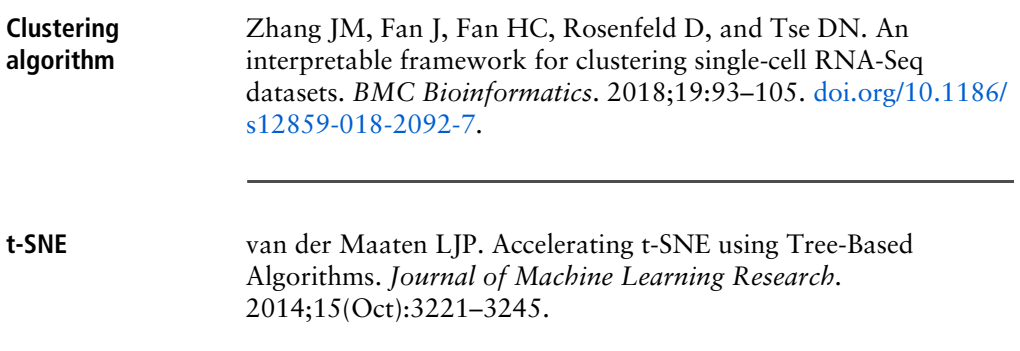

# **Glossary**

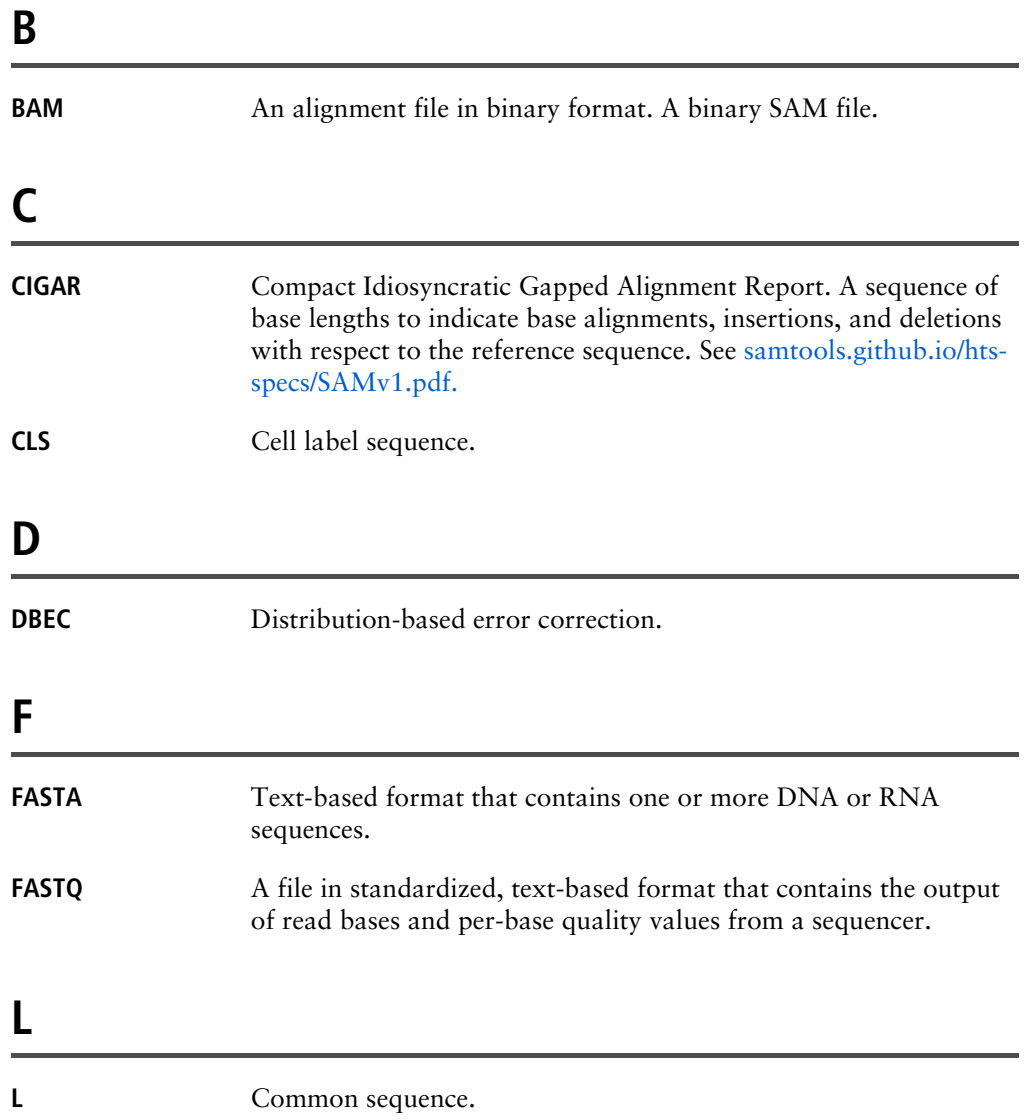

### **M**

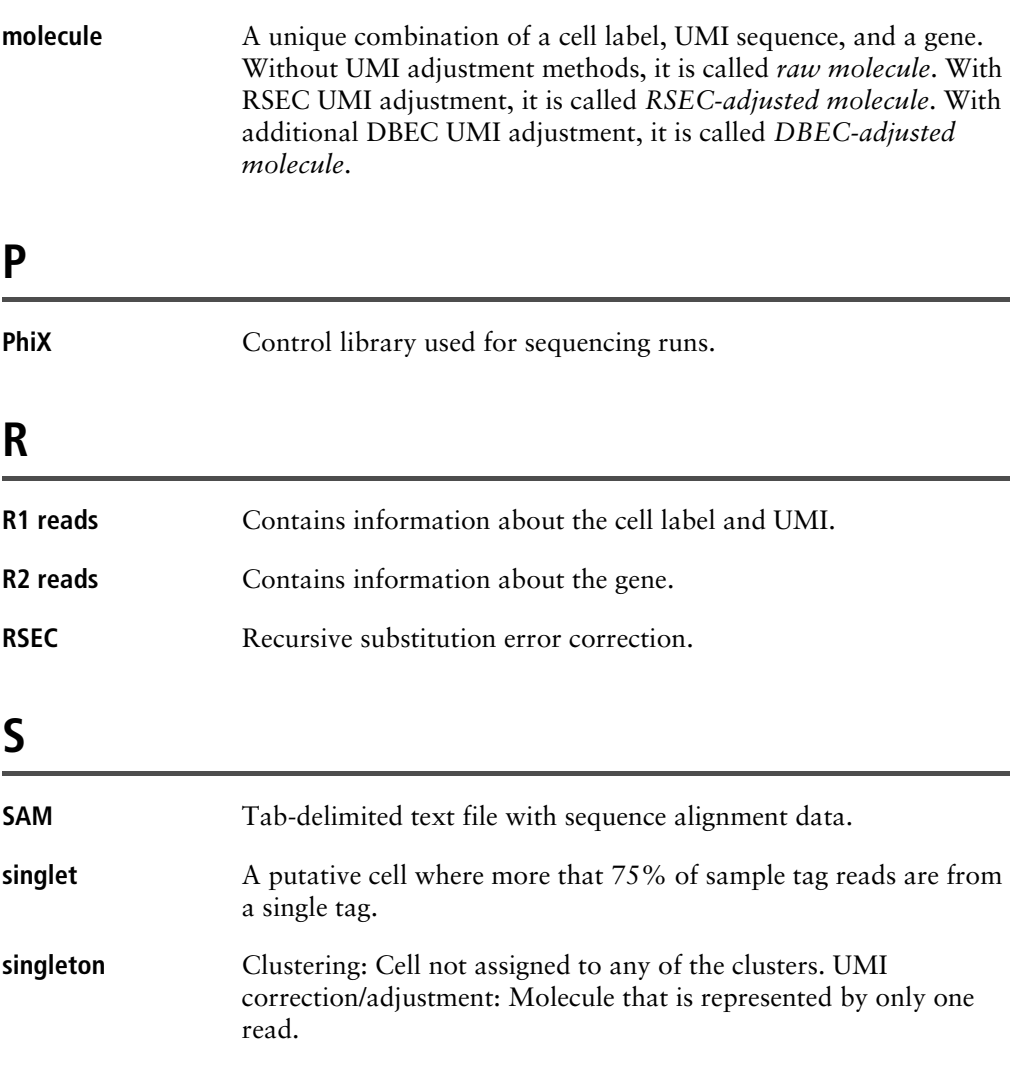

### **U**

**UMI** Unique Molecular Identifier. A string of eight randomers immediately downstream of the cell label sequence (CLS) 3 of the R1 read that is used to uniquely label a molecule.